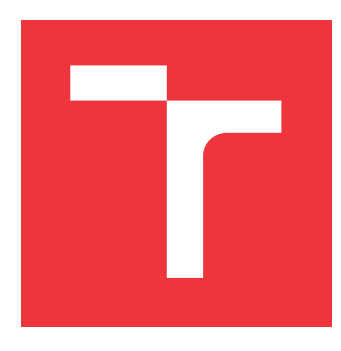

### **VYSOKÉ UČENÍ TECHNICKÉ V BRNĚ BRNO UNIVERSITY OF TECHNOLOGY**

**FAKULTA INFORMAČNÍCH TECHNOLOGIÍ FACULTY OF INFORMATION TECHNOLOGY**

**ÚSTAV INTELIGENTNÍCH SYSTÉMŮ DEPARTMENT OF INTELLIGENT SYSTEMS**

# **DOPLNĚNÍ GEOGRAFICKÝCH SOUŘADNIC DO FO-TOGRAFIÍ PODLE ZÁZNAMU TRASY**

**ADDING GEOGRAPHIC COORDINATES BASED ON TRACK RECORD TO PHOTOGRAPHS**

**BAKALÁŘSKÁ PRÁCE BACHELOR'S THESIS**

**AUTOR PRÁCE JIŘÍ MAREŠ AUTHOR**

**SUPERVISOR**

**VEDOUCÍ PRÁCE Ing. LUKÁŠ SEMERÁD**

**BRNO 2018**

Zadání bakalářské práce/21259/2017/xmares16

Vysoké učení technické v Brně - Fakulta informačních technologií

Ústav inteligentních systémů

Akademický rok 2017/2018

### Zadání bakalářské práce

#### Řešitel: Mareš Jiří

Ohor: Informační technologie

Doplnění geografických souřadnic do fotografií podle záznamu trasy Téma: Adding Geographic Coordinates Dased on Track Record to Photographs

Kategorie: Uživatelská rozhraní

Pokyny:

- 1. Zjistěte možnosti přístupu aplikace k souborům pro úpravu metadat a seznamte se s dostupnými formáty souborů typu GPX.
- 2. Navrhněte aplikaci pro zapsání geografických souřadnic do fotografií za pomocí záznamu trasy. Dále navrhněte řešení synchronizace časů ve fotografiích a trasách.
- 3. Implementujte aplikaci pro PC dle předchozího bodu zadání.
- 4. Otestujte vytvořenou aplikaci zobrazením fotografií na mapě a prezentujte výsledky.

Literatura:

- · Li, S., Dragićević, S., Veenendaal, B.: Advances in Web-based GIS, Mapping Services and Applications, CRC Press, 2011, ISBN 978-0-415-89081-6
- . Viayaraghavan, J., Dhanapal, Y.: ArcGIS for JavaScript Developers by Example. Packt Publishing, 2016, ISBN 978-1-78588-866-3

Pro udělení zápočtu za první semestr je požadováno:

· První dva body zadání

Podrobné závazné pokyny pro vypracování bakalářské práce naleznete na adrese http://www.fit.vutbr.cz/info/szz/

Technická zpráva bakalářské práce musí obsahovat formulaci cíle, charakteristiku současného stavu, teoretická a odborná východiska řešených problémů a specifikaci etap (20 až 30% celkového rozsahu technické zprávy).

Student odevzdá v jednom výtisku technickou zprávu a v elektronické podobě zdrojový text technické zprávy, úplnou programovou dokumentaci a zdrojové texty programů. Informace v elektronické podobě budou uloženy na standardním nepřepisovatelném paměťovém médiu (CD-R, DVD-R, apod.), které bude vloženo do písemné zprávy tak, aby nemohlo dojít k jeho ztrátě při běžné manipulaci.

Vedoucí: Semerád Lukáš, Ing., UITS FIT VUT 1. listopadu 2017 Datum zadání: Datum odevzdání: 16. května 2018

> VYSOKÉ UČENÍ TECHNICKÉ V BRNĚ Fakulta informačních.technologií Ústav inteligentnieh systémů 612-66 Brno, Bozetěchova 2

> > doc. Dr. Ing. Petr Hanáček vedoucí ústavu

### **Abstrakt**

Tato bakalářská práce se zabývá problematikou doplnění geografických souřadnic do metadat fotografií za pomoci záznamu trasy pořízeného například využitím systému GPS. Kromě automatického doplnění dat má uživatel možnost provést jejich úpravu či manuální přiřazení za pomoci diagramu trasy s mapovým podkladem. Cílem je implementovat uživatelsky jednoduchou aplikaci pro tento účel. Aplikace je vytvořena v jazyce Java a je tedy možné ji spouštět na různých operačních systémech.

### **Abstract**

The aim of this bachelor thesis is to fill photos metadata with geographic coordinates using a track record obtained from the GPS system. Besides the automated process, users are given the ability to modify or fill the data themselves through a map canvas with the recorded track. The goal is to implement simple user-friendly application for this purpose. The Application was created using the Java programming language and this allows for great multiplatform compatibility.

### **Klíčová slova**

fotografie, metadata, záznam trasy, GPS, GPX, EXIF, Java, automatické doplnění údajů

### **Keywords**

photos, metadata, track record, GPS, GPX, EXIF, Java, automatic data filling

### **Citace**

MAREŠ, Jiří. *Doplnění geografických souřadnic do fotografií podle záznamu trasy*. Brno, 2018. Bakalářská práce. Vysoké učení technické v Brně, Fakulta informačních technologií. Vedoucí práce Ing. Lukáš Semerád

# **Doplnění geografických souřadnic do fotografií podle záznamu trasy**

### **Prohlášení**

Prohlašuji, že jsem tuto bakalářskou práci vypracoval samostatně pod vedením pana Ing. Lukáše Semeráda. Uvedl jsem všechny literární prameny a publikace, ze kterých jsem čerpal.

> . . . . . . . . . . . . . . . . . . . . . . . Jiří Mareš 16. května 2018

### **Poděkování**

Chtěl bych poděkovat svému vedoucímu bakalářské práce panu Ing. Lukášovi Semerádovi za vedení, rady a konzultace při vypracovávání této práce.

# **Obsah**

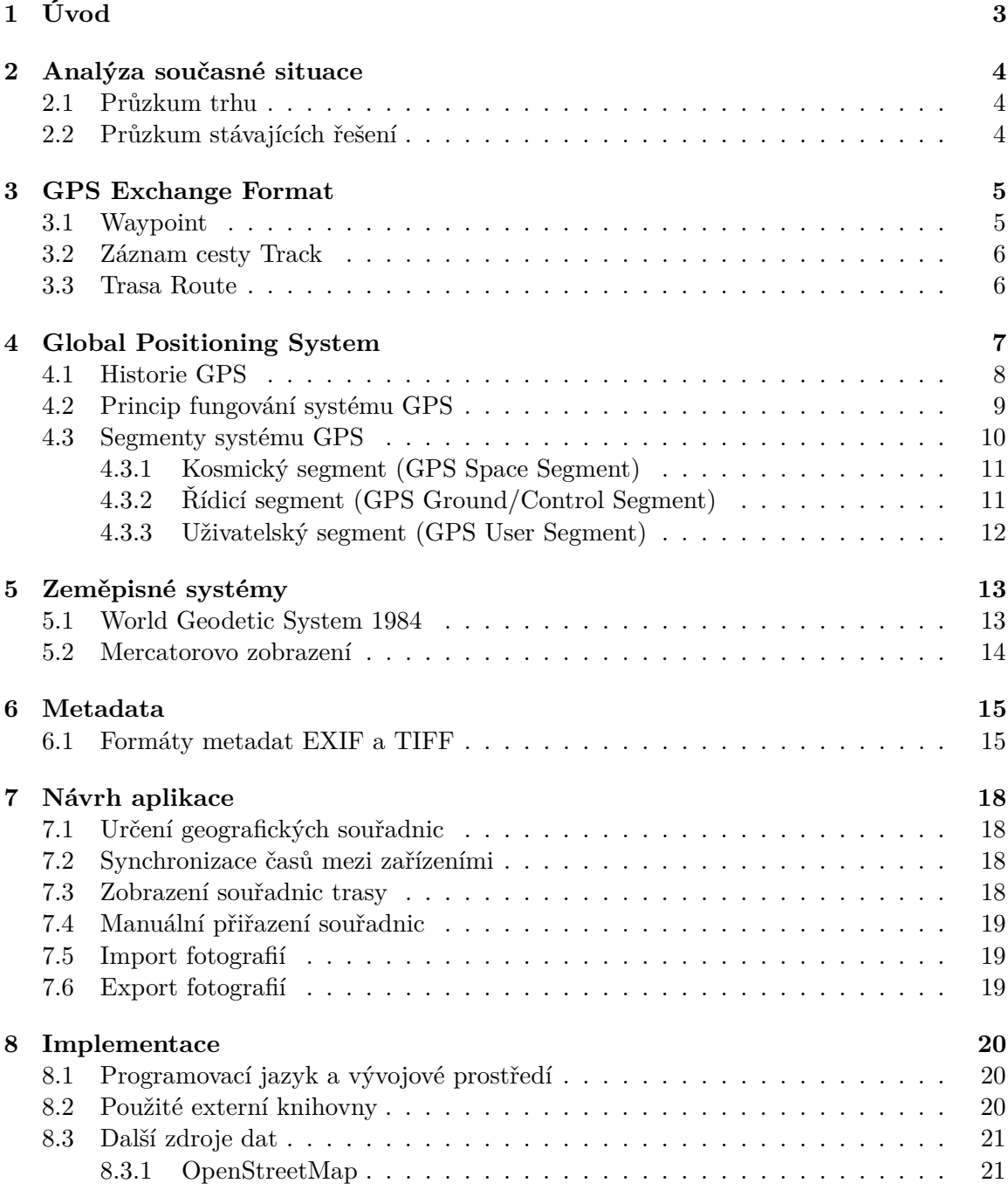

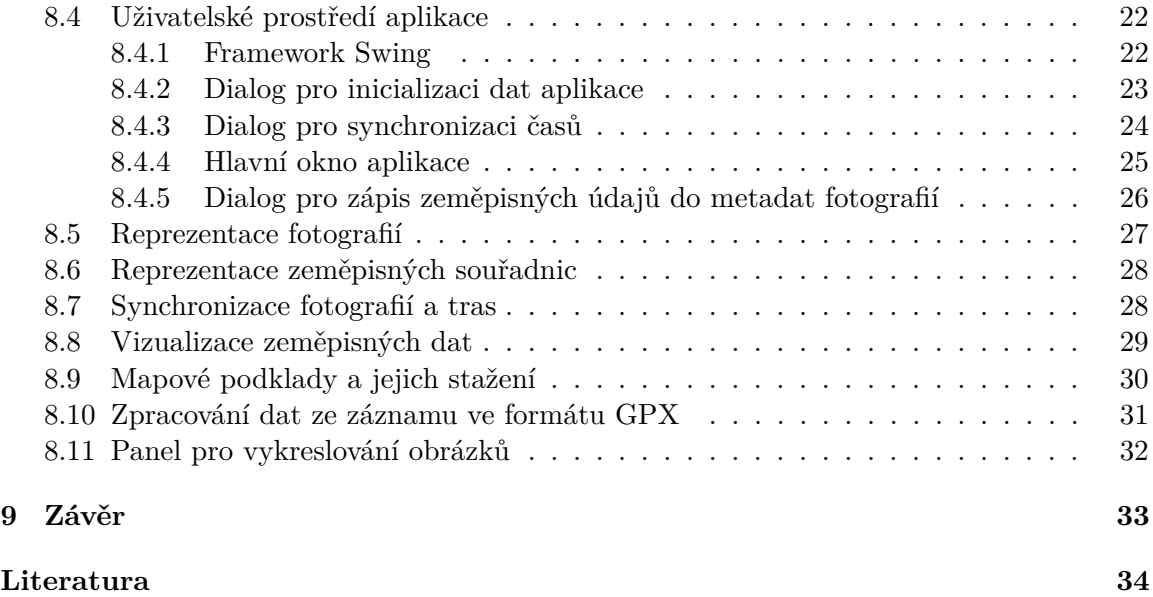

# <span id="page-6-0"></span>**Úvod**

Tato bakalářská práce se zabývá problematikou automatického zápisu geografických souřadnic do metadat fotografií podle záznamu trasy. Podobnou funkcionalitu automatického zápisu zeměpisných souřadnic při pořízení fotografie dnes poskytuje většina chytrých mobilních telefonů a může se tedy zdát, že se jedná o zbytečnost. Dnešní chytré mobily také disponují velice kvalitními fotoaparáty, které umí pořizovat kvalitní fotografie, ale i přes různé techniky filtrování až po využití umělé inteligence se z důvodu jejich kompaktnosti pravděpodobně nikdy nevyrovnají opravdovým fotoaparátům.

Tím se dostáváme k fotoaparátům. Při průzkumu trhu bylo zjištěno, že pouze malé množství digitálních fotoaparátů je dostupné s integrovaným přijímačem GPS signálu a klasické analogové fotoaparáty samozřejmě tuto možnost vůbec nemají. Cílovou skupinou tohoto projektu jsou tedy uživatelé zejména digitálních fotoaparátů, kteří chtějí mít k dispozici zeměpisnou polohu u svých fotografií, ale nestačí jim k jejich pořízení mobilní telefon.

Cílem této bakalářské práce je implementovat aplikaci pro stolní počítače, která dokáže automaticky doplnit zeměpisné údaje do vybraných fotografií za pomoci záznamu trasy ve formátu GPX.

V první části tohoto dokumentu jsou teoretické informace o formátu GPX, systému GPS a zeměpisných systémech. Dále je zde kapitola věnovaná návrhu funkcionality aplikace a poté následuje podrobný popis samotné implementace aplikace.

# <span id="page-7-0"></span>**Analýza současné situace**

### <span id="page-7-1"></span>**2.1 Průzkum trhu**

Průzkumem nabídek českých online obchodů bylo zjištěno, že většina fotoaparátů není vybavena integrovaným přijímačem signálu GPS.

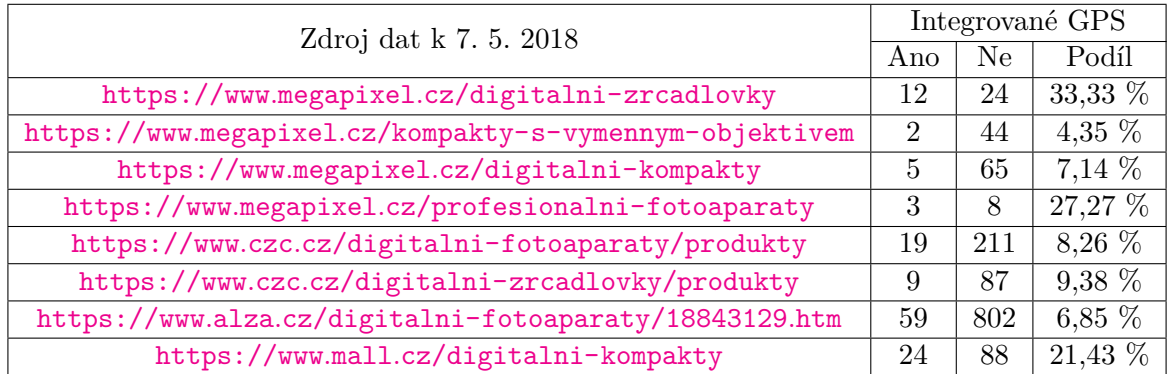

Tabulka 2.1: Fotoaparáty s GPS v českých online obchodech

### <span id="page-7-2"></span>**2.2 Průzkum stávajících řešení**

Při průzkumu stávajících řešení bylo zjištěno, že sice existuje docela velké množství aplikací s podobnou funkcionalitou, ale každá z nich nese nějaký kompromis. Většinou se jedná o placené aplikace fungující pouze pod jednou platformou (zejména Windows nebo Mac OS) nebo pro svůj chod vyžadují instalaci dalšího externího software, a nebo poskytují pouze základní velice limitovanou funkcionalitu ve smyslu zápisu geografických dat. Převážne jde o software určený pro jiné účely než automatický zápis geografických dat a tato funkce je tedy spíše vedlejší.

Závěrem je tedy zjištění, že nebyla nalezena žádná jednoduchá multiplatformní aplikace, která je volně dostupná a poskytuje požadovanou funkcionalitu.

# <span id="page-8-0"></span>**GPS Exchange Format**

GPS Exchange Format, zkráceně GPX je XML schéma sloužící pro výměnu GPS dat mezi různými aplikacemi a nebo webovými službami. Formát GPX umožňuje ukládat základní typ dat Waypoint (bod se souřadnicemi) a dva typy od něj odvozené:

- ∙ Track (záznam cesty)
- ∙ Route (trasa složená z waypointů)

Aktuální verze 1.1 specifikace tohoto formátu byla vydána v srpnu 2004 a je považována za standard ve výměně GPS dat již od vydání verze 1.0 v roce 2002. [\[4\]](#page-37-1)

Dále je možné rozšířit formát GPX o vlastní elementy z jiných schémat pomocí podelementu extensions.

### <span id="page-8-1"></span>**3.1 Waypoint**

Tento element ukládá informace o konkrétním bodu a dále se používá v elementech Track a Route, které jsou z něj odvozeny. Každý Waypoint má dva povinné atributy: lat (zeměpisná šířka) a lon (zeměpisná délka). Jejich hodnoty jsou udávány ve stupních pomocí desetinného čísla.

Dále je možné pomocí podelementů uložit informace těchto kategorií [\[3\]](#page-37-2):

- ∙ Pozice (tabulka [3.1\)](#page-8-2)
- ∙ Popis (tabulka [3.2\)](#page-9-2)
- ∙ Přesnost (tabulka [3.3\)](#page-9-3)

<span id="page-8-2"></span>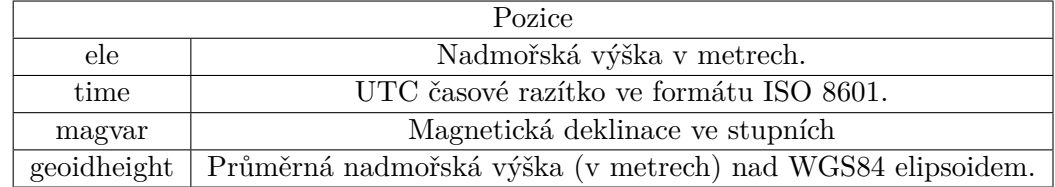

Tabulka 3.1: Seznam podelementů elementu WayPoint pro uložení informací o pozici

<span id="page-9-2"></span>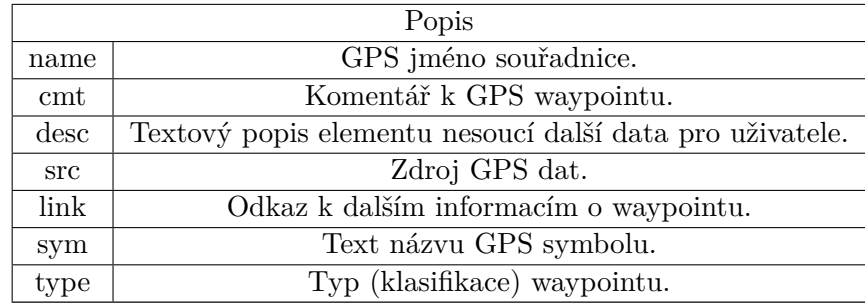

Tabulka 3.2: Seznam podelementů elementu WayPoint pro jeho popis.

<span id="page-9-3"></span>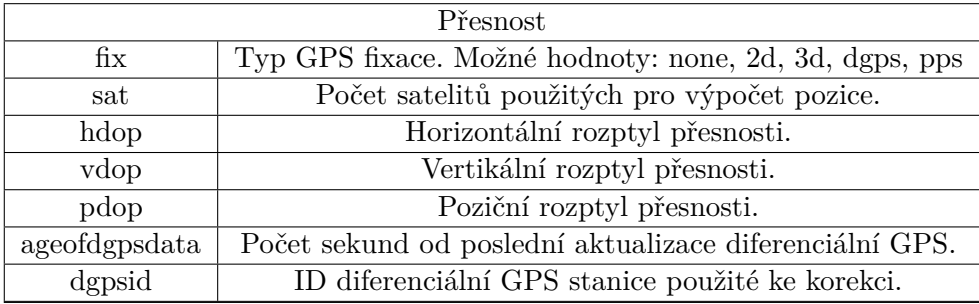

Tabulka 3.3: Seznam podelementů elementu WayPoint pro uložení informací o přesnosti záznamu

### <span id="page-9-0"></span>**3.2 Záznam cesty Track**

Slouží k uložení seznamu souřadnic, které reprezentují nějakou cestu, typicky se jedná o záznam nějaké již proběhlé cesty. Je tedy vhodné ukládání jednotlivých bodů v krátkých časových intervalech, aby bylo možné tuto cestu co nejpřesněji rekonstruovat.

Záznam typu Track je reprezentován elementem trk, který obsahuje nejvýznamnější podelement trkseg (Track segment). Track segment obsahuje podelementy trkpt (Track Points) a ty jsou odvozeny od typu Waypoint, tudíž jako podelementy lze použít všechny elementy tohoto typu a tím pádem slouží k reprezentaci jednotlivých zaznamenaných zeměpisných souřadnic.

Track segment tedy ukládá logicky seřazený seznam souřadnic pomocí podelementů trkpt, které nesou souřadnice jednotlivých bodů a dohromady vytváří záznam cesty. [\[3\]](#page-37-2)

### <span id="page-9-1"></span>**3.3 Trasa Route**

Slouží k vytváření seznamu souřadnic, který reprezentuje trasu vedoucí k nějakému cíli. Typicky záznam Route slouží k plánování budoucích cest, při kterém se používá vektorová mapa. Na rozdíl od záznamu typu Track jsou tedy body ukládány pouze na rozcestích či křižovatkách nebo jiných místech zájmu a dráhy mezi těmito body jsou při prohlížení doplněny pomocí dat z mapového podkladu. [\[3\]](#page-37-2)

# <span id="page-10-0"></span>**Global Positioning System**

Global Positioning System, zkráceně GPS nebo také NAVSTAR GPS, česky Globální polohový systém je globální družicový polohový systém vyvinutý, nasazený a provozovaný Ministerstvem obrany Spojených států amerických. Tento systém umožňuje pomocí radiového GPS přijímače určit svoji geografickou polohu (zěměpisnou šířku, zěměpisnou délku a nadmořskou výšku) a čas kdekoliv na Zemi. Pro získání těchto informací je nutné mít k dispozici signál z alespoň čtyř satelitů  $^1$  $^1$ .  $[2]$ 

<span id="page-10-2"></span>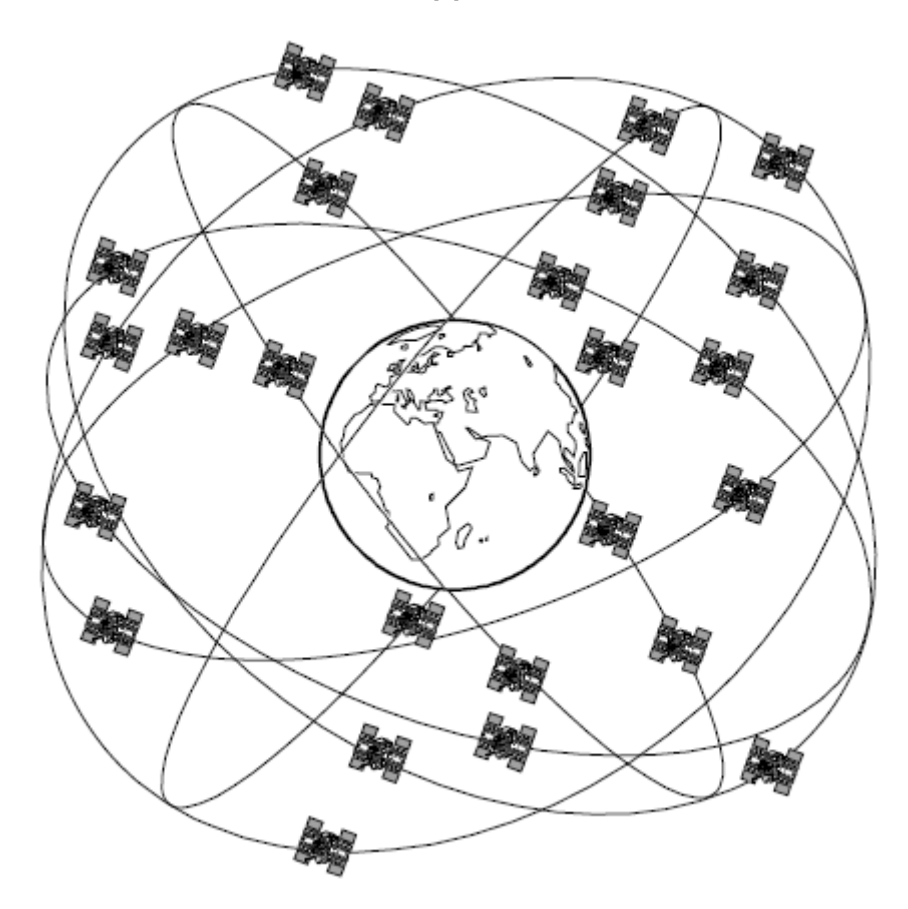

Obrázek 4.1: Vizualizace rozmístění satelitů systému GPS [\[17\]](#page-38-0)

<span id="page-10-1"></span> $^1\mathrm{Pro}$ výpočet těchto čtyř neznámých jsou potřeba data ze čtyř satelitů, protože se musí sestavit čtyři rovnice o čtyřech neznámých.

### <span id="page-11-0"></span>**4.1 Historie GPS**

Systém GPS navazuje na předchozí globální družicové polohové systémy vyvíjené ve Spojených státech amerických. Vývoj začal počátkem 70. let minulého století, kdy došlo ke sloučení dvou projektů Letectva Spojených států amerických a Vojenského námořnictva Spojených států amerických, které měly za cíl poskytovat geografické souřadnice (projekt System 621B) a přesný čas (projekt Timation). Mezi roky 1978-1985 se začalo s vypouštěním celkem deseti družic sloužících k testování systému GPS (v té době byl tento systém označován jako Navstar-GPS).

Systém měl být původně k dispozici pouze pro vojenské použití, ale v roce 1983 došlo k incidentu, kdy sovětský stíhací letoun sestřelil civilní letadlo, které nevědomě vletělo do vzdušného prostoru SSSR. Americký prezident Ronald Reagan po této tragédii oznámil, že po dokončení bude systém GPS k dispozici i pro civilní účely.

Během následujících let byly vypouštěny další satelity a konečně v prosinci roku 1993 bylo v provozu 24 satelitů poskytující režim SPS a v dubnu roku 1995 byla vyhlášena plná operační dostupnost, tzn. dostupnost šifrovaného signálu PPS. [\[2\]](#page-37-3)

- ∙ Standard Positioning Service (SPS) dostupný celosvětově pro všechny uživatele GPS s nižší přesností (řádově 100 metrů)
- ∙ Precise Positioning Service (PPS) režim s vysokou přesností sloužící zejména pro vojenské účely Spojených států amerických. Šifrování dat zabraňovalo neoprávněnému použití.

Civilní signál byl v té době ale rušen americkou armádou, aby systém GPS nemohl být použit nepřátelskými silami. Prezident Bil Clinton v květnu 2000 nařídil ukončení rušení GPS signálu. V roce 2007 bylo ohlášeno, že nové satelity, označeny jako GPS III, nebudou vybaveny zařízením, které by mohlo rušit signál GPS [\[13\]](#page-37-4). Toto rušení způsobovalo odchylku asi 50 metrů horizontálně a asi 100 metrů vertikálně, viz obrázek [4.2.](#page-12-1)

V únoru 2016 byl vyslán nejnovější satelit na oběžnou dráhu a od roku 1978 bylo vypuštěno celkem 72 GPS satelitů [\[5\]](#page-37-5). V současné době je v provozu kolem 31 satelitů a další start je naplánován na rok 2018. [\[14\]](#page-37-6)

<span id="page-12-1"></span>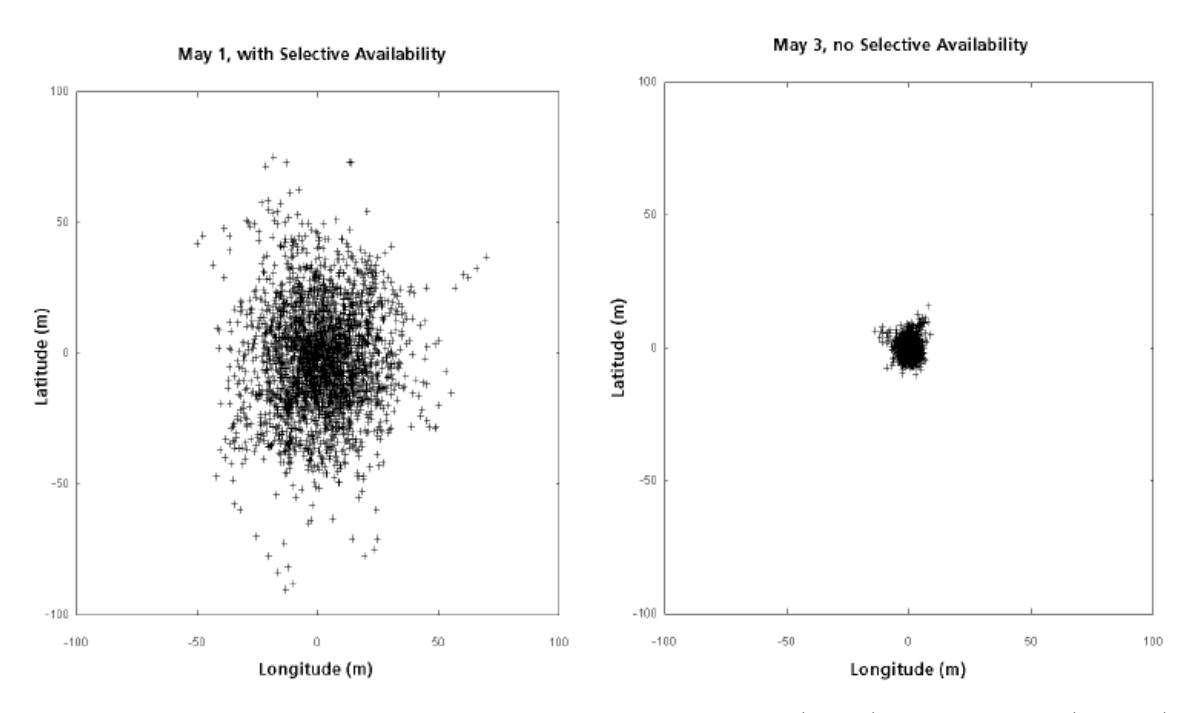

Obrázek 4.2: Porovnání vertikální odchylky při zapnutém (vlevo) a vypnutém (vpravo) rušení signálu. [\[17\]](#page-38-0)

### <span id="page-12-0"></span>**4.2 Princip fungování systému GPS**

Systém GPS je pouze jednostranný, tzn. družice pouze vysílají signál, který je zpracován pozemním přijímačem. Díky tomu je systém neustále k dispozici a jeho dostupnost nezáleží na aktuálním počtu uživatelů.

Pro jednoduchou vizualizaci se občas používá model s průnikem koulí. Při znalosti vzdálenosti jednoho satelitu může být pozorovatel kdekoliv na plášti koule se středem v poloze satelitu a poloměrem rovným změřené vzdálenosti. Při znalosti vzdálenosti dvou satelitů se pozorovatel může nacházet na průniků dvou takových koulí, tedy na kružnici. Přidáním třetího satelitu je pozice pozorovatele zredukována na pouze dva body, přičemž jeden z nich leží buďto vysoko nad či hluboko pod povrchem Země.

Teoreticky by tedy pro základní určení polohy stačily pouze informace ze tří satelitů, ale přidáním údajů ze čtvrtého satelitu získáme jeden přesný průsečík všech čtyř pomyslných koulí a tím pádem i zisk času a odchylky měření. [\[16\]](#page-38-1)

Pro výpočet čtvř neznámých se vytvoří čtvři rovnice [4.1,](#page-12-2) pro  $n = 1, 2, 3, 4$ 

<span id="page-12-2"></span>
$$
(X - xn)2 + (Y - yn)2 + (Z - zn)2 = [(T - tn)c]2
$$
\n(4.1)

Kapesní přijímače sice nedisponují atomovými hodinami, ale ze zpráv vysílaných satelity lze vypočítat dobu letu signálu, který vysílají a tedy i přesnou polohu každého z nich.

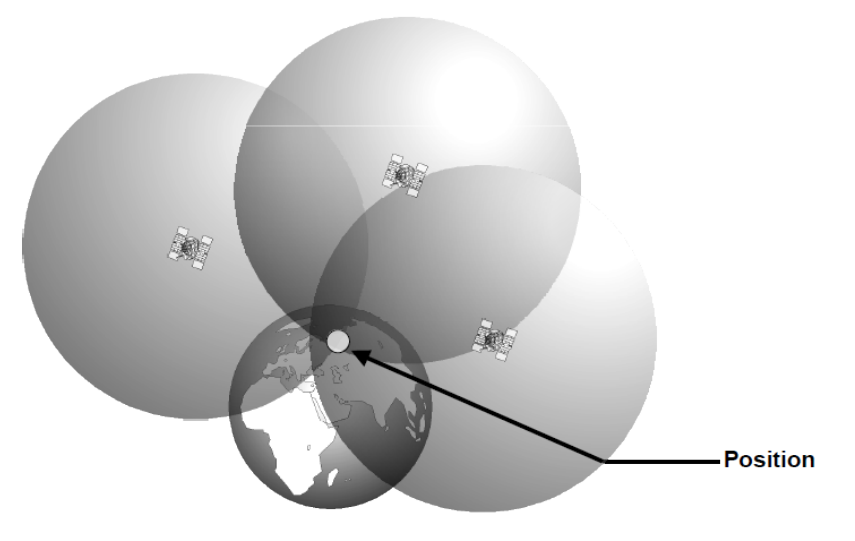

Obrázek 4.3: Vizualizace GPS. [\[17\]](#page-38-0)

### <span id="page-13-0"></span>**4.3 Segmenty systému GPS**

Systém GPS se skládá ze tří hlavních funkčních segmentů: kosmický, řídicí a uživatelský segment.

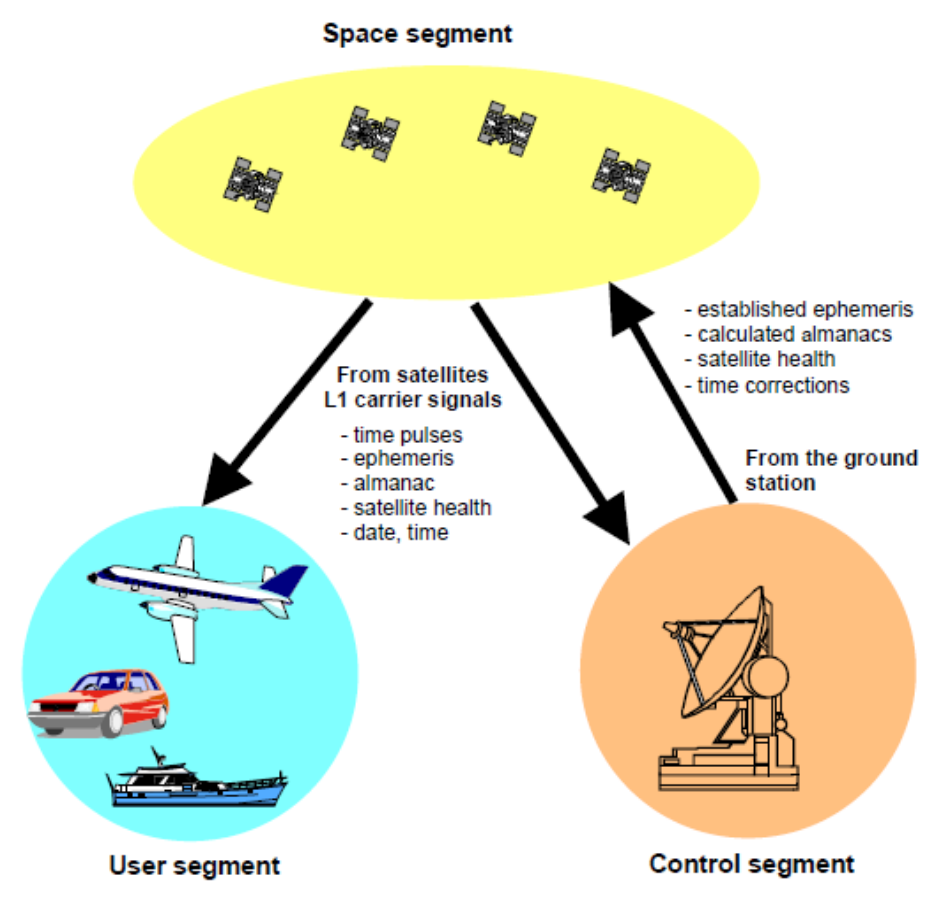

Obrázek 4.4: Segmenty systému GPS [\[17\]](#page-38-0)

### <span id="page-14-0"></span>**4.3.1 Kosmický segment (GPS Space Segment)**

Do kosmického segmentu patří všechny satelity, které jsou v provozu a obíhají planetu Zemi. Nyní je k dispozici minimálně 24 satelitů, které jsou dostupné 95 % času, dále je k dispozici dalších 7 záložních satelitů a stále je možné použít již vyřazené satelity, které mohou být znovu aktivovány například při nenadálém selhání většího počtu aktivních satelitů [\[14\]](#page-37-6). S tímto počtem satelitů a jejich rozmístěním (viz. [4.1\)](#page-10-2) lze ze skoro každého místa na Zemi přijímat data z alespoň šesti satelitů zároveň, přičemž minimální počet dostupných satelitů pro určení polohy je čtyři. [\[2\]](#page-37-3)

#### <span id="page-14-1"></span>**4.3.2 Řídicí segment (GPS Ground/Control Segment)**

Pro správné fungování systému GPS je nutná správa a údržba. K tomu slouží 4 prvky:

- ∙ Hlavní řídicí stanice
- ∙ Záložní řídicí stanice
- ∙ Čtyři pozemní antény
- ∙ Monitorovací stanice

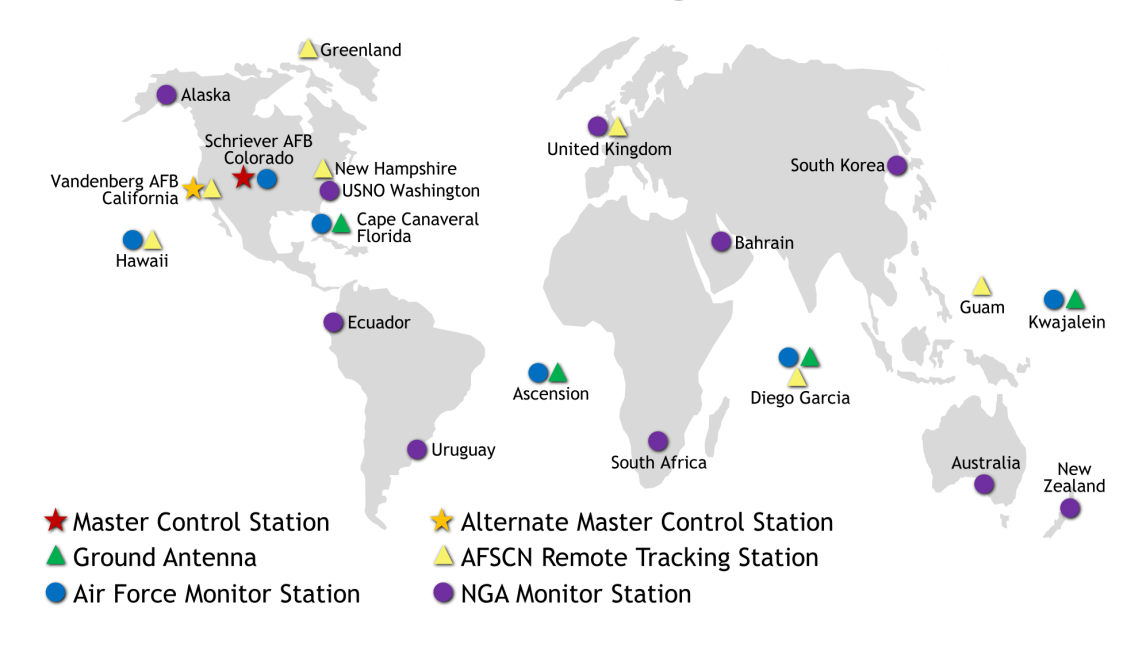

### **GPS Control Segment**

Updated May 2017

Obrázek 4.5: Rozmístění stanic řídicího segmentu GPS [2](#page-14-2)

<span id="page-14-2"></span><sup>2</sup>Zdroj: https://www.gps.[gov/multimedia/images/GPS-control-segment-map](https://www.gps.gov/multimedia/images/GPS-control-segment-map.pdf).pdf

Hlavní řídicí stanice je umístěna v Colorado Springs, Colorado na Schrieverově letecké základně a stará se o všechny aspekty řízení chodu systému GPS, například monitorování systémů GPS, aktualizace navigačních dat každého satelitu, které synchronizují atomové hodiny s přesností do jedné mikrosekundy, a mnohé další.

Monitorovací stanice jsou distribuovány po celém světě, jsou vybaveny atomovými hodinami a GPS přijímači, a jejich úkolem je nepřetržitý sběr GPS dat ze satelitů, které jsou viditelné z jejich lokací. Tato data jsou posílána do Hlavní řídicí stanice, kde jsou zpracovány a jsou vyhodnoceny odchylky drah satelitů, přesnost atomových hodin a jiné parametry.

Původně bylo těchto stanic pouze 5, ale během let 2005 a 2006 byl jejich počet rozšířen na 16. Tento počet stanic a jejich rozmístění umožňuje monitorovat každý satelit alespoň ze tří stanic v každém okamžiku, díky tomu jsou sesbíraná data mnohem přesnější. [\[12\]](#page-37-7)

#### <span id="page-15-0"></span>**4.3.3 Uživatelský segment (GPS User Segment)**

Do uživatelského segmentu spadají všechny rádiové přijímače IEEE L pásma (1 GHz až 2 GHz), které přijímají a zpracovávají GPS signál - vypočítávají GPS pozici. Tento segment je rozdělen na několik set tisíc uživatelů šifrované GPS s vysokou přesností Precise Positioning Service a dále obrovské množství<sup>[3](#page-15-1)</sup> civilních, komerčních a vědeckých uživatelů využívající GPS v režimu Standard Positioning Service. [\[2\]](#page-37-3)

<span id="page-15-1"></span><sup>3</sup>Pravděpodobně několik miliard uživatelů, jelikož většina mobilních telefonů nyní obsahuje GPS přijímač. Zdroj: https://www.statista.[com/statistics/330695/number-of-smartphone-users-worldwide/](https://www.statista.com/statistics/330695/number-of-smartphone-users-worldwide/)

# <span id="page-16-0"></span>**Zeměpisné systémy**

### <span id="page-16-1"></span>**5.1 World Geodetic System 1984**

Při použití globálního družicového polohového systému je nutné použít ten správný systém souřadných souřadnic, jinak by mohlo vést k výrazné odchylce vypočítané pozice od té skutečné. Proto systém GPS využívá celosvětový standard zvaný WGS-84. Jedná se o geocentrickou, trojrozměrnou, pravotočivou kartézskou soustavu s počátkem v těžišti elipsoidu, který aproximuje celkovou hmotnost Země.

Elipsoid je použit místo geoidu, který reprezentuje tvar Země lépe než elipsoid, ale výpočty s ním jsou složité. Geoid je totiž definován jako povrch, kde střední hladina moří a oceánu je nula. Tento tvar je ale definován gravitací Země a jeho pravá geometrická reprezentace je tedy složitá.

Referenční elipsoid systému WGS-84 má rozměry poloos 6 378 137,00 a 6 356 752,31 metrů. Nultý poledník se nachází zhruba 5 vteřin od základního poledníku, známého také jako Greenwichský poledník. Souřadnice vycházejí z těch zeměpisných, šířka tedy nabývá hodnot 0 až 90 stupňů směrem od rovníku k pólům a délka nabývá hodnot 0 až 180 od nultého poledníku směrem na západ a na východ. [\[17\]](#page-38-0)

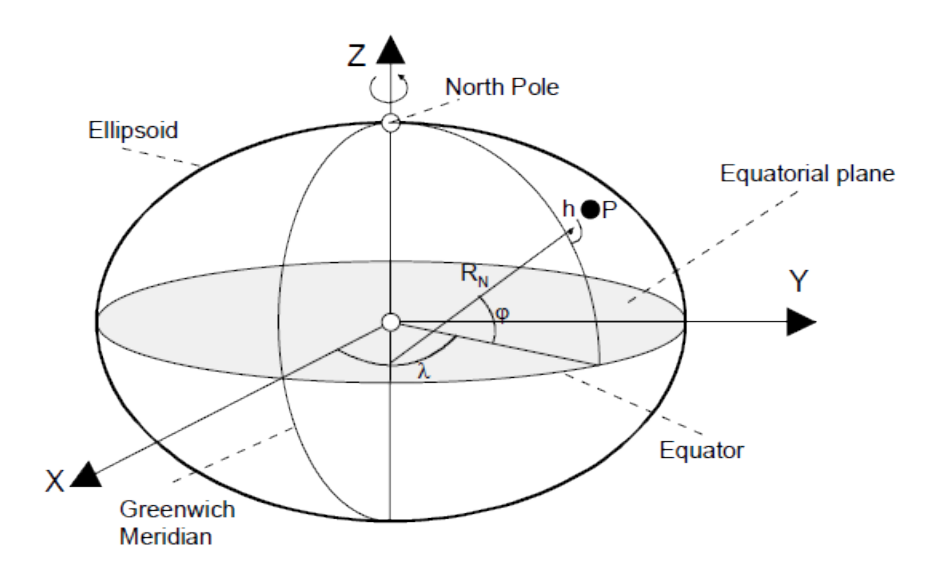

Obrázek 5.1: Ilustrace kartézské souřadné soustavy použité v systému WGS-84 [\[17\]](#page-38-0)

### <span id="page-17-0"></span>**5.2 Mercatorovo zobrazení**

Mercatorovo zobrazení je válcové mapové zobrazení vytvořené kartografem Gerhardem Mercatorem roku 1569. Používá se na leteckých a námořních mapách a dnes ho využívají webové mapové aplikace, zejména v jeho odvozené verzi Web Mercator.

Nějaký druh zkreslení je přítomný u každé mapové projekce, jelikož není možné převést kouli, elipsoid či geoid do plochy dokonale, a ani Mercatorovo zobrazení není vyjímkou. Toto zobrazení je úhlojevné, to znamená, že úhly zůstávají nezkreslené, proto se Mercatorovo zobrazení často používalo pro navigaci, ale plochy jsou silně zkresleny.

Rovník se po celém svém obvodu dotýká válce, proto je zde zkreslení nejmenší. Jelikož jsou ostatní rovnoběžky zobrazeny stejnou délkou jako rovník a jejich vzájemné rozestupy se zvětšují až do nekonečna, míra zkreslení se s rostoucí vzdáleností od rovníku zvětšuje. Toto zobrazení tedy není vůbec vhodné k zobrazení pólů a běžně mají mapy s tímto zobrazením rozsah pouze kolem 85 stupňů severní a jižní šířky.

Kvůli tomuto zkreslení je například plocha Grónska srovnatelná s plochou celé Afriky, ale ve skutečnosti je asi 14x menší. [\[15\]](#page-38-2)

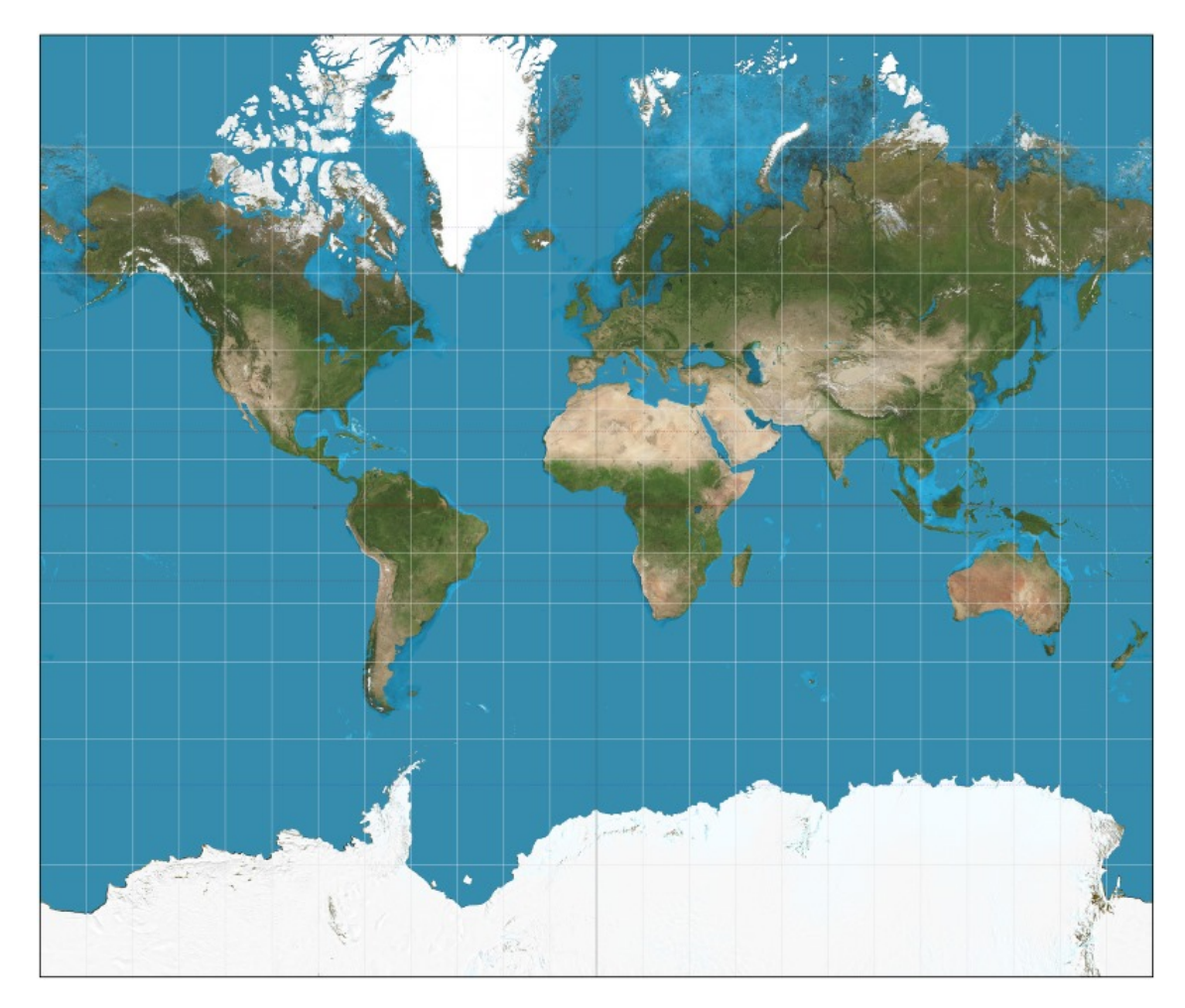

Obrázek 5.2: Mapa světa využívající Mercatorovo zobrazení mezi 82. stupněm severní a iižní šířky.  $1$ 

<span id="page-17-1"></span><sup>1</sup>Zdroj: https://en.wikipedia.[org/wiki/Mercator\\_projection](https://en.wikipedia.org/wiki/Mercator_projection)

# <span id="page-18-0"></span>**Metadata**

Metadata jsou data, která poskytují informace o jiných datech. Vyskytují se například v souborových systémech (zde nesou informace o jednotlivých souborech, například velikost, čas vytvoření, oprávnění a mnoho dalších), v HTML dokumentech (tag meta), mobilní operátoři ukládají informace o hovorech (délka a čas hovoru, připojené strany, atd.) a v různých multimédiích jako audio/video nahrávkách a fotografiích, kde se ukládají například informace o autorovi, použitém zařízení, nastavení parametrů, geografické poloze a další. [\[6\]](#page-37-8)

### <span id="page-18-1"></span>**6.1 Formáty metadat EXIF a TIFF**

Exchangeable image file format, zkráceně EXIF, je formát metadat používaný pro uložení informací do fotografií nebo audio nahrávek a je podporován skoro všemi výrobci fotoaparátů. Podporu pro EXIF poskytují pouze formáty JPEG a TIFF pro obrázky a formát WAV pro audio. EXIF umožňuje ukládat velké množství dodatečných informací, mezi nimi je i čas pořízení a GPS souřadnice místa pořízení. [\[6\]](#page-37-8)

Metadata formátu EXIF je možné prohlížet a upravovat, některé z nich přímo v operačních systémech, např. OS Windows nativně umožňuje přidávat většinu chybějících údajů, ale měnit lze jen některé údaje a někdy jen jejich část (u času pořízení fotografie lze změnit jen datum pořízení, přičemž čas zůstane stejný), nebo je dokonce nelze měnit vůbec, např. zeměpisné údaje. Pro pokročilejší úpravy a práci s těmito metadaty je tedy vhodné, a v některých případech i nutné, použít specializovaný software.

Formát metadat EXIF je odvozen od formátu TIFF a přebírá tedy velké množství štítků. Při použití EXIF metadat v souborech formátu JPEG se tato metadata ukládají do tzv. Application-specific segmentů, zkráceně se tyto segmenty nazývají APPn. EXIF metadata jsou uloženy v segmentech APP1 či APP2 (viz. [6.1\)](#page-19-0), kde jsou typicky uloženy ve struktuře typu TIFF (viz. [6.2\)](#page-20-0), od které je tento formát odvozen. [\[1\]](#page-37-9)

<span id="page-19-0"></span>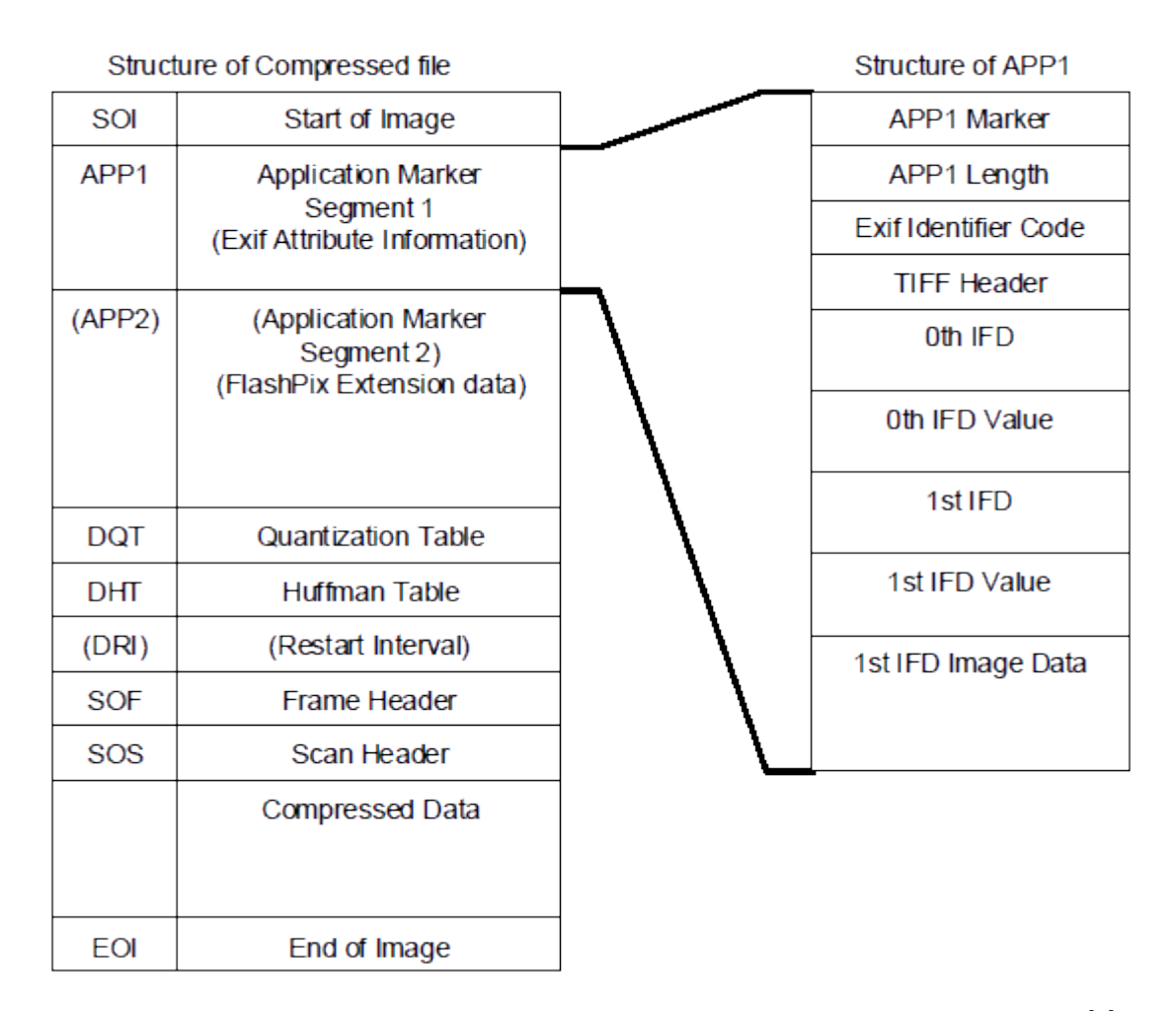

Obrázek 6.1: Uložení metadat formátu EXIF v komprimovaném souboru typu JPEG. [\[1\]](#page-37-9)

Jak již bylo zmíněno, formáty EXIF a TIFF sdílejí velké množství štítků, proto zde budou popsány pouze ty vhodné pro implementaci aplikace, tedy ty nesoucí informace o času pořízení fotografie, použitém fotoaparátu a GPS pozici.

TIFF štítky jsou rozděleny do několika kategorií, hlavní z nich jsou výchozí štítky tzv. Baseline TIFF tags, které jsou jádrem specifikace TIFF. Tato kategorie nese základní informace o fotografii jako její rozměry atd. Mimo jiné jsou zde uloženy informace o výrobci a modelu použitého fotoaparátu pomocí štítků Make a Model, a také datum a čas pořízení fotografie ve štítku DateTime.

Formát tohoto štítku je yyyy:MM:dd HH:mm:ss, kde yyyy značí rok, MM měsíc, dd den, HH hodiny, mm minuty a ss sekundy. Využívá se 24 hodinový formát, jednotlivé části jsou odděleny dvojtečkou, datum je od času odděleno jednou mezerou a celý řetězec je ukončen jedním znakem NUL s binární hodnotou 0. Celková délka tohoto štítku je tedy vždy 20 znaků. [\[10\]](#page-37-10)

Další kategorie jsou štítky Extension Tags a Private Tags obsahující další informace k obrázkům, ale nenesou pro tuto aplikaci významné štítky. Významnou kategorií je Private IFD Tags, která obsahuje EXIF a GPS štítky. Mezi EXIF štítky patří DateTimeOriginal nesoucí informace o času vygenerování původních obrázkových dat a DateTimeDigitized nese čas uložení digitálních dat obrázku. Při použití digitálního fotoaparátu obsahují tyto štítky stejné hodnoty. Formát obou štítků je stejný jako výše popsaný formát TIFF štítku DateTime.

<span id="page-20-0"></span>GPS štítky ukládají různé informace o místě pořízení fotografie. Nejvýznamnější štítky jsou tedy GPSLatitude zaznamenávající zeměpisnou šířku a GPSLongitude zeměpisnou délku. [\[11\]](#page-37-11)

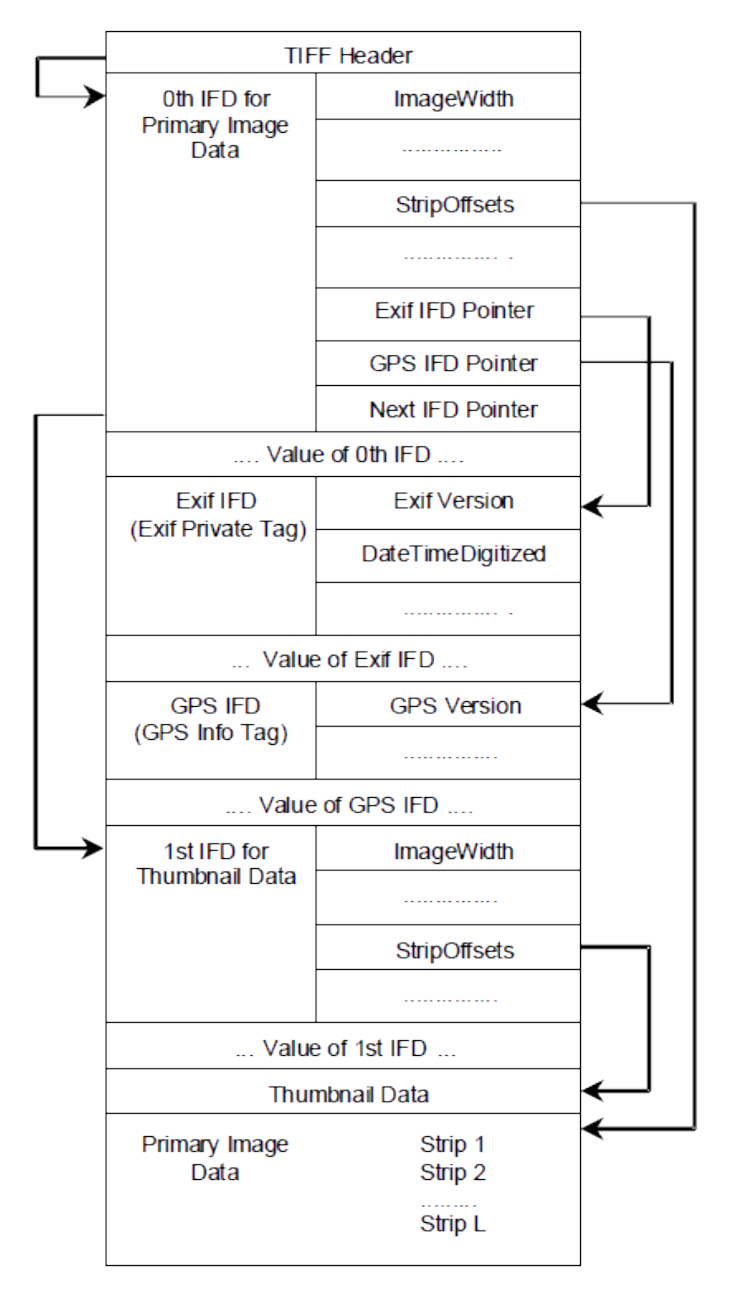

Obrázek 6.2: Vizualizace TIFF metadat. [\[1\]](#page-37-9)

# <span id="page-21-0"></span>**Návrh aplikace**

Funkcionalita:

- ∙ Zapsání souřadnic do metadat fotografie
- ∙ Přímý zápis souřadnic ze záznamu GPX nebo jejich interpolace
- ∙ Synchronizace časů mezi zařízeními a databáze synchronizací
- ∙ Zobrazení souřadnic trasy
- ∙ Manuální přiřazení souřadnic
- ∙ Import fotografií
- ∙ Export fotografií

### <span id="page-21-1"></span>**7.1 Určení geografických souřadnic**

Aplikace načte čas pořízení každé fotografie ze záznamu EXIF a pomocí dat ze záznamu GPX vyhodnotí geografické souřadnice místa pořízení fotografií. Uživatel bude mít na výběr použít přímo souřadnice ze záznamu GPX (vhodné při krátkých intervalech zaznamenávání), nebo jestli má proběhnout lineární interpolace souřadnic, například když bude záznam souřadnic příliš řídký.

### <span id="page-21-2"></span>**7.2 Synchronizace časů mezi zařízeními**

Pro záznam trasy GPX a pořízení fotografie budou použita alespoň dvě různá zařízení, proto je vhodné provést synchronizaci časů pro zvýšení přesnosti.

Aplikace tedy rozpozná použité fotoaparáty z metadat fotografií a uživatel bude mít možnost synchronizovat tato zařízení. Informace o synchronizaci se poté uloží do databáze a při následujících sezeních bude mít uživatel možnost využít automatické synchronizace.

### <span id="page-21-3"></span>**7.3 Zobrazení souřadnic trasy**

Hlavní okno aplikace bude obsahovat jednoduchý diagram zobrazující načtenou trasu ze záznamu GPX. Uživatel bude mít možnost přepnout, která trasa se zde zobrazí, když bude záznam GPX obsahovat více tras. Druhá část okna bude obsahovat galerii načtených fotografií a informace ke každé z nich. Po výběru fotografie se zobrazí přiřazená souřadnice na diagramu.

### <span id="page-22-0"></span>**7.4 Manuální přiřazení souřadnic**

Pomocí manuálního přiřazení bude mít uživatel možnost vybrat místo z diagramu či zadat zeměpisné souřadnice do textového pole. Takto vybraná souřadnice se uloží do předem vybrané fotografie a bude vyznačena na diagramu. Při exportu fotografií bude mít takto nastavená souřadnice nejvyšší prioritu.

### <span id="page-22-1"></span>**7.5 Import fotografií**

Pro import fotografií bude mít uživatel k dispozici několik možností. Základní funkce bude manuální vybrání jednotlivých fotografií pomocí několikanásobného výběru souborů typu JPEG a TIFF. Takto vybrané soubory budou přidány do seznamu fotografií pro import a uživatel bude moci přidat další soubory stejným způsobem nebo vymazat některé fotografie z tohoto seznamu.

Dále bude možné vyfiltrovat požadované fotografie podle použitého fotoaparátu, informace o fotoaparátech budou automaticky načteny ze záznamu EXIF ze všech vybraných fotografií. Tato možnost slouží hlavně k tomu, když uživatel jednoduše vybere všechny fotografie z daného adresáře místo manuálního výběru, a poté jen vybere fotoaparáty pro filtr fotografií.

### <span id="page-22-2"></span>**7.6 Export fotografií**

Pro export fotografií bude mít uživatel možnost vybrat, zda chce geografické souřadnice zapsat přímo do poskytnutých fotografií, nebo jestli se má vytvořit kopie fotografií do vybraného adresáře a souřadnice ze zapíšou do těchto kopií. Při exportu bude mít uživatel možnost vybrat, zda chce zapsat interpolované souřadnice, nebo přímo ty ze záznamu GPX.

Dále bude možné vybrat zvláštní adresář pro každou fotografii, tento výběr bude mít nejvyšší prioritu při exportu.

# <span id="page-23-0"></span>**Implementace**

### <span id="page-23-1"></span>**8.1 Programovací jazyk a vývojové prostředí**

Pro vytvoření této aplikace byl zvolen jazyk Java, který umožňuje jednoduše vytvářet přenositelné, multiplatformní aplikace a uživatelská prostředí. Jako vývojové prostředí byl použit program Netbeans 8.2, který se stará o správu souborů v projektu, automatický překlad, našeptávání kódu, zobrazení dokumentace JavaDoc, nástroje pro ladění a monitorování výkonu aplikace a mnohé další.

Netbeans vznikl jako studentský projekt v roce 1996 na Univerzitě Karlově v Praze a poté byl odkoupen firmou Sun Microsystems (tvůrce jazyka Java) v roce 1999 a následně uvolněn jako otevřený software. [\[7\]](#page-37-12)

### <span id="page-23-2"></span>**8.2 Použité externí knihovny**

Pro tvorbu aplikace byla použita pouze jedna externí knihovna Apache Commons Imaging[1](#page-23-3) (dříve známá jako Apache Commons Sanselan), která slouží pro práci s EXIF metadaty, jelikož Java takovou knihovnu nativně neobsahuje. Výhodou této knihovny je, že je celá napsaná přímo v Javě a nevyužívá tedy nativní kód. To umožňuje vyšší přenositelnost a spolehlivost. Knihovna poskytuje větší a lepší podporu obrázkových formátů než standardní knihovny Javy a již zmíněný přístup k obrázkovým metadatům.

<span id="page-23-3"></span><sup>1</sup> https://commons.apache.[org/proper/commons-imaging/](https://commons.apache.org/proper/commons-imaging/)

### <span id="page-24-0"></span>**8.3 Další zdroje dat**

#### <span id="page-24-1"></span>**8.3.1 OpenStreetMap**

Tato aplikace slouží zejména k automatickému přiřazení souřadnic k obrázkům, ale také umožňuje vizualizaci těchto dat a jejich manuální úpravu. Z toho důvodu je vhodné zobrazit zaznamenanou trasu na nějakém mapovém podkladu.

Aplikace tedy používá mapové podklady OpenStreetMap, které jsou volně k dispozici a nevyžadují žádnou autorizaci pomocí API klíčů, či podobných technik a používají Mercatorovo zobrazení, které aplikace také používá pro převod zeměpisných souřadnic.

Mapy OpenStreetMap jsou k dispozici z velkého množství zdrojů, jelikož jsou otevřené, typicky se využívají tzv. dlaždice<sup>[2](#page-24-2)</sup>. Každá dlaždice je obrázek ve formátu PNG o velikosti  $256 \times 256$  pixelů, který je adresovatelný ze zdrojových serverů následujícím formátem:

#### $\langle$ server $\rangle$ /zoom/x/y.png

Zoom udává číselnou hodnotu přiblížení z intervalu typicky <0-19>, kde 0 je nejmenší přiblížení a tato úroveň obsahuje pouze 1 dlaždici s mapou celého světa až po úroveň 19, která obsahuje přes 274 miliard dlaždic, jejich měřítko je 1 : 1000 a jeden pixel představuje 0.298 metru ve skutečnosti. Některé zdroje poskytují i větší úrovně přiblížení než 19, ale to je vzácné, vzhledem k již tak obrovskému počtu dlaždic v 19. úrovni. [\[8\]](#page-37-13)

Číselné hodnoty x, respektive y jsou z intervalu 0 až  $2^{zoom}-1$ . Existuje vztah pro výpočet těchto hodnot ze zadaných zeměpisných souřadnic a oficiální wiki stránky OpenStreetMap<sup>[3](#page-24-3)</sup> obsahují implementace pro velké množství programovacích jazyků.

Příklady dlaždic a zápisu webové stránky jsou uvedeny na obrázcích [8.1](#page-24-4) a [8.2:](#page-24-4)

<span id="page-24-4"></span>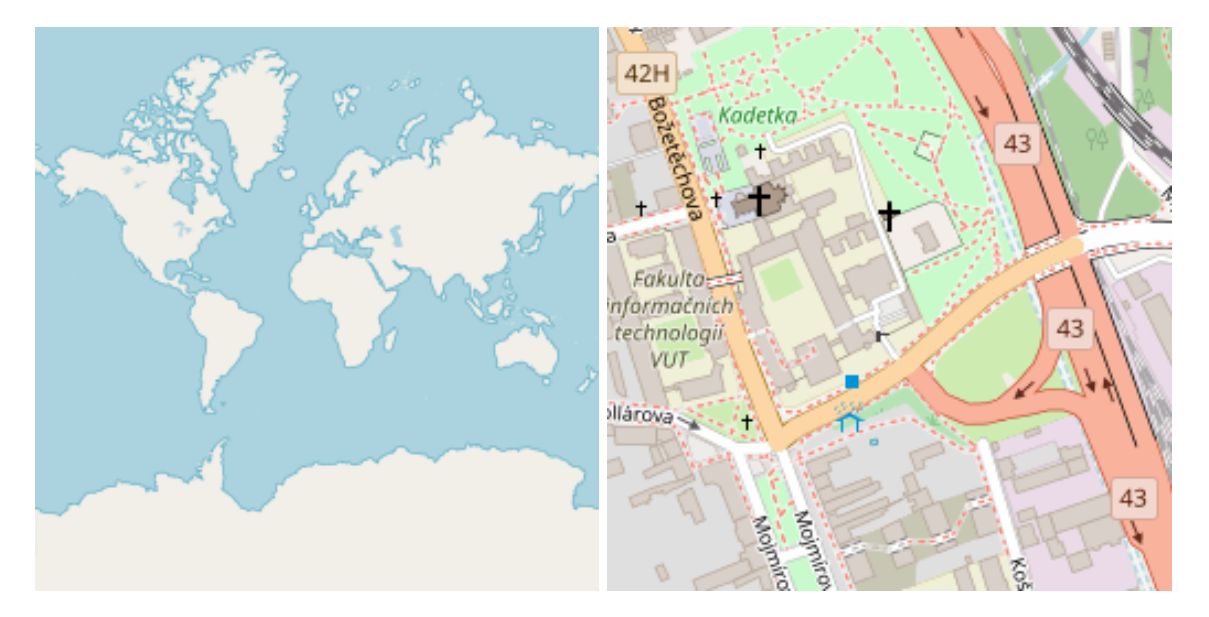

Obrázek 8.1: Celý svět Obrázek 8.2: FIT VUT

- ∙ Adresa obrázku [8.1:](#page-24-4) <https://a.tile.openstreetmap.org/0/0/0.png>
- ∙ Adresa obrázku [8.2:](#page-24-4) <https://a.tile.openstreetmap.org/16/35789/22443.png>

<span id="page-24-2"></span> $2$ Anglický termín je tiles

<span id="page-24-3"></span><sup>3</sup> https://wiki.openstreetmap.[org/wiki/Main\\_Page](https://wiki.openstreetmap.org/wiki/Main_Page)

Z důvodu velkého množství dlaždic ve vyšších úrovních přiblížení, zejména úrovně 19, je možné, že načítání dlaždic bude pomalejší, jelikož takto detailní dlaždice jsou zřídka používány (vzhledem k jejich obrovskému množství) a nejsou tedy ve vyrovnávacích pamětích serverů sítí pro doručování obsahu <sup>[4](#page-25-2)</sup>. Z tohoto důvodu aplikace stahuje dlaždice s maximální úrovní přiblížení 17, jelikož i tato úroveň poskytuje velkou míru detailu a nezatěžuje tedy tyto servery více, než je nezbytně nutné. Také stahuje pouze dlaždice nutné pro vykreslení mapového podkladu pod zaznamenanou trasou a jejím blízkým okolím.

### <span id="page-25-0"></span>**8.4 Uživatelské prostředí aplikace**

#### <span id="page-25-1"></span>**8.4.1 Framework Swing**

Framework Swing je nativní součástí Javy a základním stavebním kamenem pro tvorbu aplikací s uživatelským rozhraním. Všechny grafické komponenty této třídy jsou zděděny od rodičovské třídy JComponent, odvozené od třídy Component, která patří dnes již zastaralému frameworku AWT pocházejícímu z poloviny 90. let. Kromě komponentů nejvyšší úrovně jako jsou okna či dialogy atd. mohou všechny komponenty sloužit jako tzv. kontejner, který v sobě nese další komponenty. O rozmístění jednotlivých grafických komponentů se většinou stará správce rozložení rodičovského komponentu, ale lze je rozmísťovat i manuálně využitím absolutního pozicování.

Framework Swing využívá návrhového vzoru MVC (Model-View-Controller), který odděluje uživatelské rozhraní od logiky programu. Kvůli tomu většina komponentů má k sobě přiřazený nějaký model. Například uživatelský prvek typu seznam třídy JList má k sobě přiřazen model třídy DefaultListModel, který poskytuje data grafickému komponentu a umožňuje aplikační logice tato data měnit, mazat či přidávat data nová. Další vlastnost tohoto modelu je možnost událostního řízení aplikace. Každý komponent může mít k sobě přiřazený posluchač určité události, např. stisk tlačítka klávesnice či přejetí kurzoru myši přes tento komponent a reagovat na tuto událost definovaným způsobem. [\[9\]](#page-37-14)

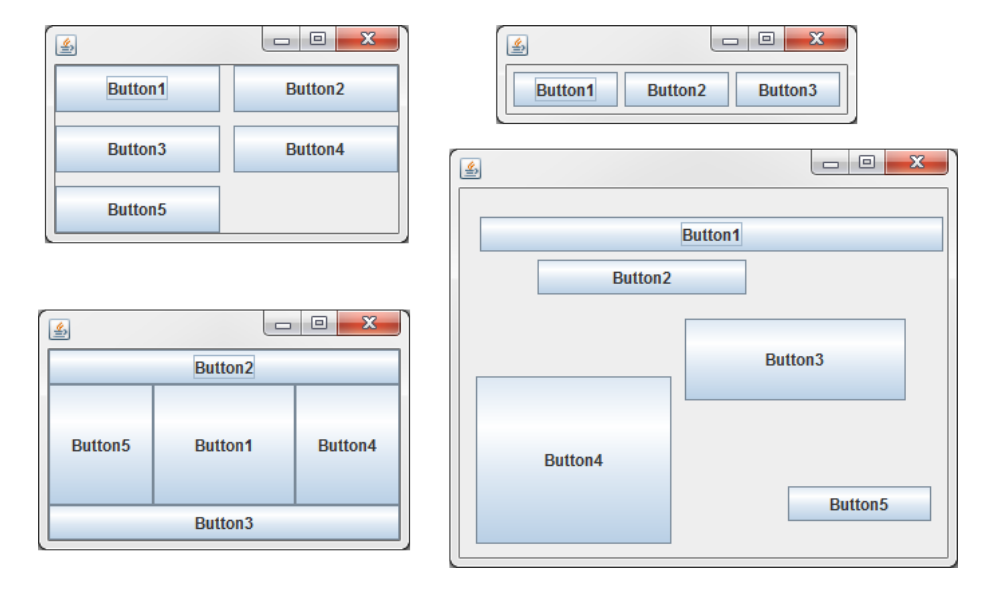

Obrázek 8.3: Ukázka různých správců rozložení: Grid, Flow, Border, Free

<span id="page-25-2"></span><sup>4</sup>Content Delivery Networks

#### <span id="page-26-0"></span>**8.4.2 Dialog pro inicializaci dat aplikace**

Po spuštění aplikace se otevře inicializační dialog, sloužící pro zvolení souboru GPX a fotografií, se kterými bude aplikace pracovat. K otevření souboru slouží dialog třídy JFileChooser, pomocí kterého uživatel vybere příslušné soubory. Při otevírání souboru GPX má tento dialog nastaven filtr pro zobrazení pouze souborů s příponou GPX. Pokud je k dispozici připojení k Internetu, vybraný soubor GPX se automaticky zkontroluje, zda je validní pomocí XSD schématu<sup>[5](#page-26-1)</sup>. Pokud soubor není validní, aplikace to oznámí uživateli, který musí vybrat validní soubor. V případě nedostupnosti internetového připojení jsou přijímány jakékoliv soubory.

Při otevírání fotografií je nastaven filtr na podporované obrázky typu JPEG a TIFF a je povolena možnost vícenásobného výběru souborů. Vybrané fotografie jsou přidány do seznamu viditelného v uživatelském prostředí a uživatel má možnost, také využitím vícenásobného výběru, vybrat fotografie, které nechce zahrnout do konečného výběru.

Při neúplném výběru souborů je uživatel o této skutečnosti informován a nedochází k žádné další akci. V opačném případě se otevře dialog pro synchronizaci časů.

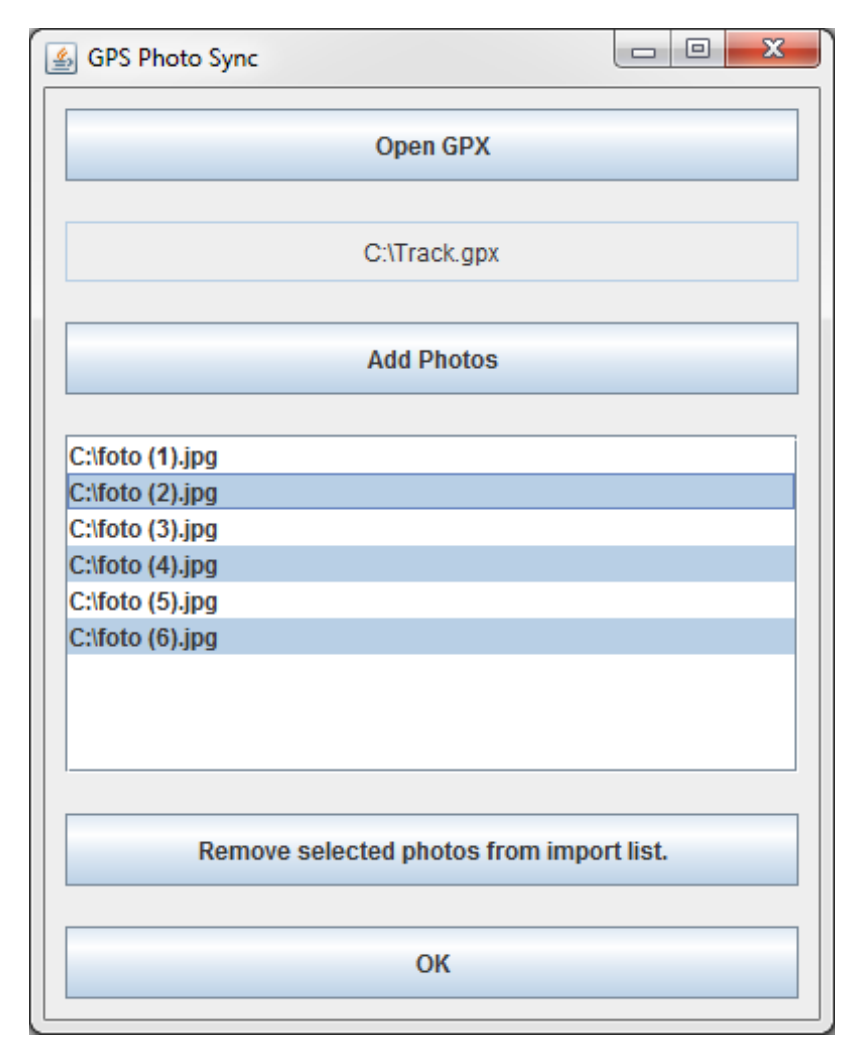

Obrázek 8.4: Dialog pro inicializaci dat aplikace

<span id="page-26-1"></span><sup>5</sup> http://www.topografix.[com/gpx/1/1/gpx](http://www.topografix.com/gpx/1/1/gpx.xsd).xsd

### <span id="page-27-0"></span>**8.4.3 Dialog pro synchronizaci časů**

Po výběru souboru GPX a fotografií ve výše zmíněném inicializačním dialogu se otevře dialog pro synchronizaci časů mezi použitými zařízeními. Tento dialog obsahuje seznam všech načtených fotoaparátů ze záznamu EXIF uvedených fotografií a zaškrtávací políčko u každého z fotoaparátů sloužící k možnosti zahrnout či ignorovat veškeré fotografie pořízené tímto zařízením. Dále je ke každému fotoaparátu k dispozici nastavení časové synchronizace pomocí políčka s číselnou hodnotou udávající počet vteřin a ukazatel aktuálního času posunutého o hodnotu zadanou do předchozího políčka.

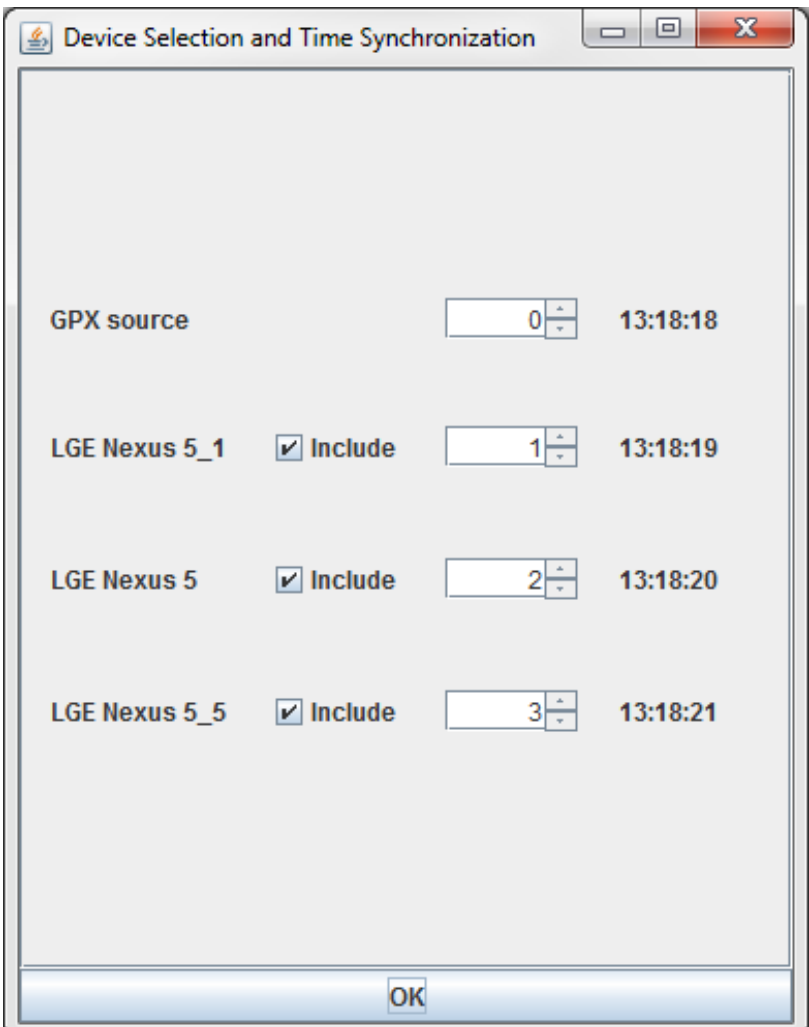

Obrázek 8.5: Dialog pro synchronizaci časů

Uživatel tedy zjistí aktuální čas u každého z vypsaných zařízení a nastaví do číselného políčka takovou hodnotu, aby vedle běžící čas odpovídal aktuálnímu času každého ze zařízení. Po zadání těchto hodnot aplikace automaticky vypočítá časové rozdíly, pomocí kterých upraví vnitřní časovou reprezentaci každé fotografie pořízené daným zařízením.

Po potvrzení zadaných dat se informace o synchronizaci uloží na disk a po opětovném spuštění aplikace tento dialog automaticky nabídne možnost načíst tato synchronizační data. Soubor nesoucí tyto informace je uložen v dočasném adresáři systému a není tedy zaručena jeho existence po delší době. Toto je záměrné chování, jelikož zařízení použité pro záznam většinou používají pro svůj chod baterii, která se může vybít a tím zařízení přestane udržovat aktuální čas, nebo se může čas zpozdit z nějakého jiného důvodu. Tato funkce slouží zejména pro použití při jednom sezení, během kterého je aplikace spuštěna několikrát s různými daty ze stejných zařízení.

Poté se zjistí počet fotografií, ke kterým se mají načíst obrázková data a při jejich větším počtu bude uživatel informován o odhadnuté délce načítání. Načítání velkého množství fotografií (přes několik set) je relativně časově náročné a u může trvat přes 30 vteřin v závislosti na použitém hardwarovém vybavení. Po jejich načtení se otevře hlavní okno aplikace.

#### <span id="page-28-0"></span>**8.4.4 Hlavní okno aplikace**

Třída MainWindowGPX se stará o inicializaci a rozložení hlavního okna aplikace. Okno je rozděleno na dvě hlavní častí obsahující jednoduchou galerii s načtenými fotografiemi po levé straně a pravá strana obsahuje ovládací prvky aplikace a hlavně záložkové prostředí, ve kterém lze přepínat mezi dostupnými záložkami.

První záložka je vždy informační (identifikovaná hlavičkou Image Info) a obsahuje náhled vybraného obrázku, informace k němu a pomocné ovládací panely, sloužící k otevření obrázku systémovou aplikací, výběrem a zrušením cesty pro export a přepnutím do záložky s mapou obsahující záznam, ke kterému je tato fotografie přiřazena.

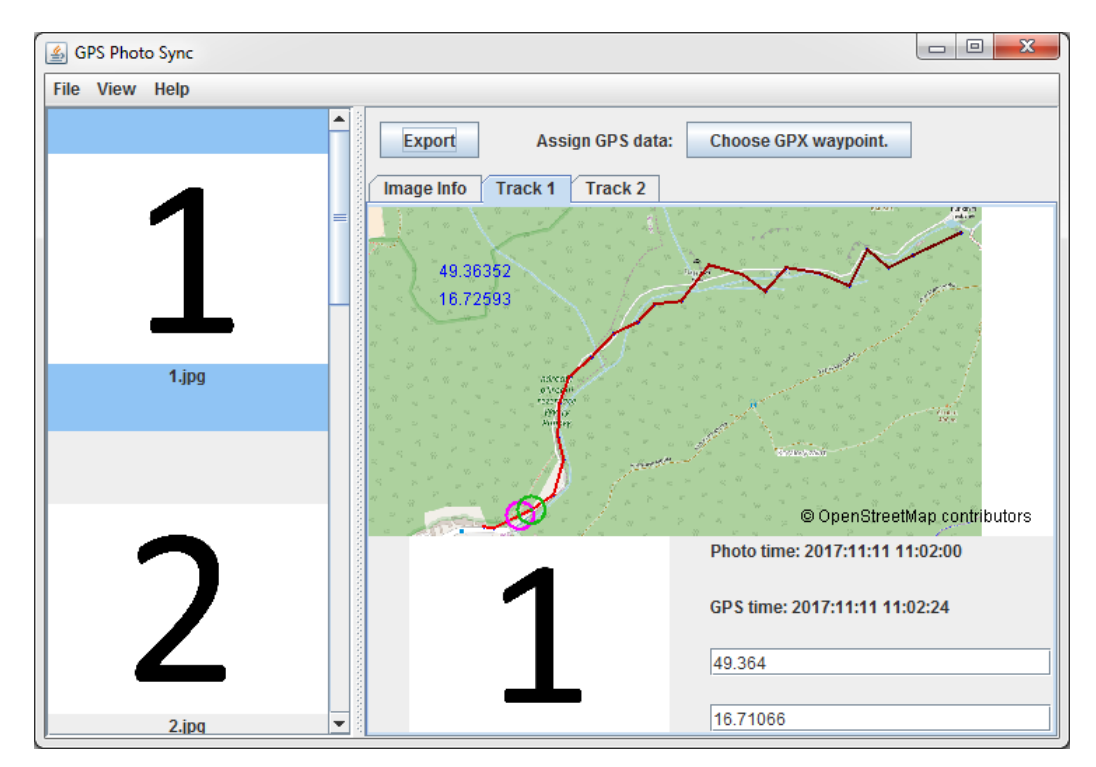

Obrázek 8.6: Hlavní okno aplikace

Tím se dostáváme ke zbylým záložkám (identifikovaná hlavičkou Track #, kde # je číslo dané trasy), které obsahují jednotlivé diagramy tras ze záznamu GPX a jejich počet je roven počtu nalezených tras v tomto záznamu. Největší část této záložky zabírá výše popsaný trackPanel, na kterém je zobrazen diagram trasy. Pod ním se nachází malý náhled vybrané fotografie, informace o času pořízení fotografie, zaznamenané souřadnice a dvě textová políčka, sloužící pro manuální zadání zeměpisné šířky respektive délky. Jejich hodnoty jsou předvyplněny a automaticky aktualizovány při výběru souřadnic z mapy. Očekávána hodnota těchto vstupů jsou stupně ve tvaru desetinného čísla. Při zadání neplatného vstupu pozadí políčka zčervená, dokud nebude zadána platná hodnota.

Uprostřed těchto dvou hlavních panelů je rozdělovač, kterým je možné pohybovat a měnit tak poměr velikosti obrázkové galerie a záložkového prostředí. To umožňuje používat aplikaci na velkém množství zařízení s různým rozlišením a velikostí displeje. Dále se při této změně rozložení automaticky upravuje počet sloupců v galerii, aby bylo možné využít pouze horizontálního posuvníku.

Při výběru fotografie z galerie je vyznačena světle modrým pozadím a její náhled a informace jsou načteny do záložky Image Info. Pokud uživatel měl vybranou některou ze záložek tras při výběru fotografie, je automaticky zobrazena záložka obsahující přiřazenou trasu k vybrané fotografii, je-li k dispozici, nebo v opačném případě zůstane zobrazena záložka Image Info.

#### <span id="page-29-0"></span>**8.4.5 Dialog pro zápis zeměpisných údajů do metadat fotografií**

Po dokončení operací s diagramem mapy a fotografiemi může uživatel zapsat tyto změny do EXIF metadat fotografií pomocí dialogu pro export dostupného po stisku tlačítka Export v ovládacím panelu nad diagramem. V tomto dialogu jsou na výběr dvě hlavní možnosti, a to výběr mezi typem zapsaných dat a výběr umístění výstupních souborů.

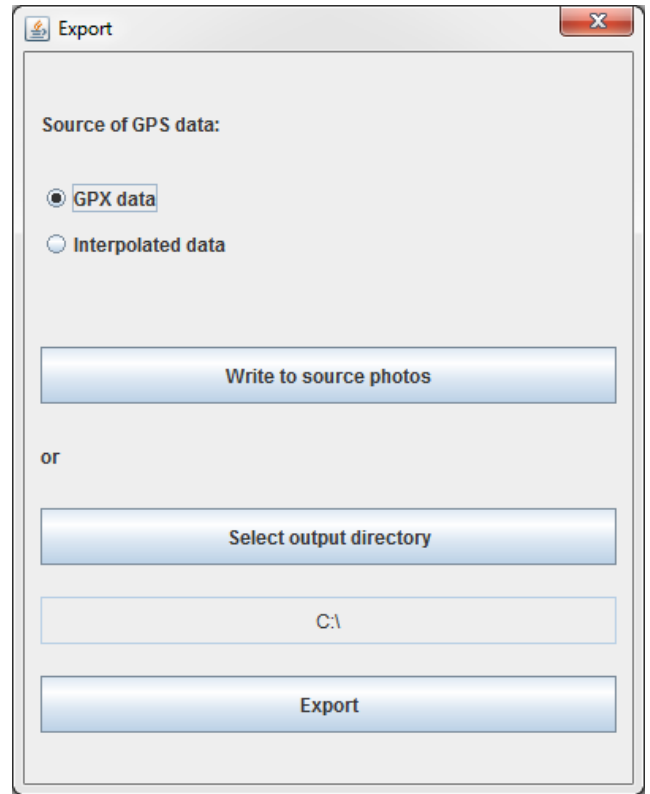

Obrázek 8.7: Dialog pro zápis zeměpisných údajů do metadat fotografií

Pro výběr typu dat je k dispozici možnost zápisu zeměpisných souřadnic přímo ze záznamu GPX, nebo zápis interpolovaných souřadnic, přičemž u fotografií s manuálně přiřazenými souřadnicemi se vždy použijí tyto hodnoty, jelikož byly explicitně vybrány uživatelem.

Základní možnost výběru umístění výstupu je zápis přímo do zdrojových souborů fotografií, alternativní možnost je výběr adresáře pro export. Podobně jako u výběru typu dat pro zápis, má i u volby umístění nejvyšší prioritu uživatelův explicitní výběr výstupních souborů. Pokud tedy uživatel zvolil jiné umístění pro některé fotografie v záložce Image Info, budou tyto výstupní soubory vždy vytvořeny v tomto umístění, i při výběru možnosti zápisu metadat přímo do zdrojových souborů.

Po exportu dat aplikace oznámí uživateli, zda se vytvoření případných nových souborů a zápis metadat zdařil a kolik fotografií bylo exportováno. V případě selhání je tato skutečnost oznámena společně se seznamem fotografií, které se nepodařilo exportovat.

### <span id="page-30-0"></span>**8.5 Reprezentace fotografií**

K reprezentaci jednotlivých fotografií načtených uživatelem slouží třída Photo. Při vytvoření instance této třídy se uloží informace o zdrojovém souboru dané fotografie, atribut Path třídy java.io.File reprezentuje skutečný soubor obrázku a ukládá jeho absolutní cestu a atribut PhotoName je řetězec obsahující pouze jméno tohoto souboru.

Poté se načtou metadata ze záznamu EXIF a uloží se informace o výrobci a modelu fotoaparátu (konkatenace těchto dvou řetězců je uložena do atributu Camera), kterým byla fotografie pořízena, a časové razítko, které je uloženo do atributu time jako řetězec a dále konvertováno z formátu definovaným specifikací EXIF do atributu date třídy java.time.Instant, která toto časové razítko reprezentuje jako Unixový čas.

```
EXIF date format : yyyy:MM:dd HH:mm:ss
EXIF date example: 2007:10:14 12:13:00
```
Dále tato třída obsahuje atributy pro uložení samotného obrázku (atribut Image třídy java.awt.image.BufferedImage) a jeho zmenšené verze (atribut ImageThumbnail také třídy BufferedImage) pro použití v náhledu galerie o maximální velikosti  $200 \times 150$ px (tyto rozměry jsou definovány konstantami ThumbnailWidth a ThumbnailHeight). Atribut Image ovšem neukládá obrázek v původním rozlišení, ale je také provedeno jeho zmenšení na maximální rozměr  $1600 \times 1200$ px (definovány konstantami ImageWidth a ImageHeight).

Samotná data obrázků ale nejsou načtena ihned při instanciaci objektu, jelikož je tato operace relativně náročná na hardware počítače, ale načítání všech dat je zahájeno zároveň s využitím všech vláken procesoru pomocí metody LoadImage(), což vede ke znatelnému zvýšení výkonu oproti načítání dat pouze v jednom vláknu.

Poslední významné atributy slouží k přiřazení objektu třídy WayPoint (atribut wayPoint a wayPointInterpolated), které slouží k reprezentaci zeměpisných dat přiřazených této fotografii.

Vedlejší atributy a metody slouží k zjištění příslušnosti zeměpisných údajů k dané trati (atributy TrackIndex a TrackIndexInterpolated), uložení uživatelem zadané cesty pro export pomocí atributu ExportPath třídy java.io.File. Atribut TimeOffset a metoda AdjustTime() slouží k uložení, respektive změnění času uloženého v dané fotografii, čehož je využito při synchronizaci časů mezi použitými fotoaparáty a samostným zdrojem GPX souboru.

### <span id="page-31-0"></span>**8.6 Reprezentace zeměpisných souřadnic**

K reprezentaci jednotlivých zeměpisných souřadnic slouží třída WayPoint. Primárním zdrojem těchto souřadnic je zadaný záznam GPX, ze kterého se načte a uloží zeměpisná šířka a délka do atributů Latitude respektive Longitude. Dále se zpracuje časové razítko, které je definováno specifikací GPX formátu ISO\_8601 a konvertováno do atributu date třídy java.time.Instant. Třídy Photo a WayPoint tedy ukládají načtená časová razítka v objektu stejné třídy, a to umožňuje jejich jednoduché porovnání při automatické synchronizaci fotografií s trasami a také při synchronizaci časů mezi různými použitými zařízeními.

ISO\_8601 date format : YYYY-MM-DDThh:mm:ssT ISO\_8601 date example: 2017-11-11T09:59:26Z

Třída WayPoint je dále využita i bez zadání času, tedy zadáním pouze zeměpisné délky a šířky a to, když uživatel manuálně vybere souřadnici z mapy, nebo zadá tyto údaje přes textová pole. Tento objekt bez časového razítka je přímo přiřazen k objektu reprezentující vybranou fotografii do atributu wayPoint či wayPointInterpolated, a tudíž tato informace není potřeba, jelikož automatické synchronizace již byla provedena.

Poslední atributy x a y nesou informaci o poloze této souřadnice na mapě v hlavním okně aplikace. Podobně jako obrázková data u třídy Photo, tak i tyto atributy nejsou použity při instanciaci objektu, ale až proběhne analýza celé trasy a Mercatorova projekce a tím dojde k zjištění dat potřebných pro výpočet pozice na mapě v hlavním okně.

### <span id="page-31-1"></span>**8.7 Synchronizace fotografií a tras**

K synchronizaci fotografií a tras slouží třída Sync obsahující jedinou metodu doSync(), která provádí samotnou synchronizaci. Metoda pro své fungování potřebuje fotografie a GPS data ze záznamu GPX. Parametry této metody jsou obousměrný seznam objektů Photos, obousměrný seznam objektů WayPoint a dále objekt typu TrackPanel, který slouží k vykreslování přiřazené trasy a jejího mapového podkladu a uživatelské interakci, jehož popis se nachází v další kapitole.

Výsledkem běhu této metody je přiřazení dvou nejvhodnějších bodů z tras k dané fotografii, a to použitím přímo zeměpisných dat ze záznamu GPS, který se uloží do atributu wayPoint objektu Photo, a interpolovaný bod se uloží do atributu wayPointInterpolated stejného objektu.

Metoda tedy zjistí, mezi kterými dvěma sousedními body na trase leží fotografie porovnáním jejich časových razítek. Po nalezení těchto dvou bodů se zjistí, který z nich leží blíže k dané fotografii, a tento bod se přiřadí objektu Photo uložením do atributu wayPoint. Dále se vypočítá interpolovaný bod, který leží na úsečce spojující tyto dva nalezené body ve vzdálenosti závislé na časovém rozdílu fotografie a nalezených bodů, a přiřadí se k fotografii uložením do atributu wayPointInterpolated.

Poslední parametr obsahující objekt TrackPanel obsahuje proměnné a metody potřebné k výpočtu nových zeměpisných dat pro interpolovaný bod, jelikož interpolace probíhá použitím hodnot x a y dříve nalezených sousedních bodů místo zeměpisných souřadnic.

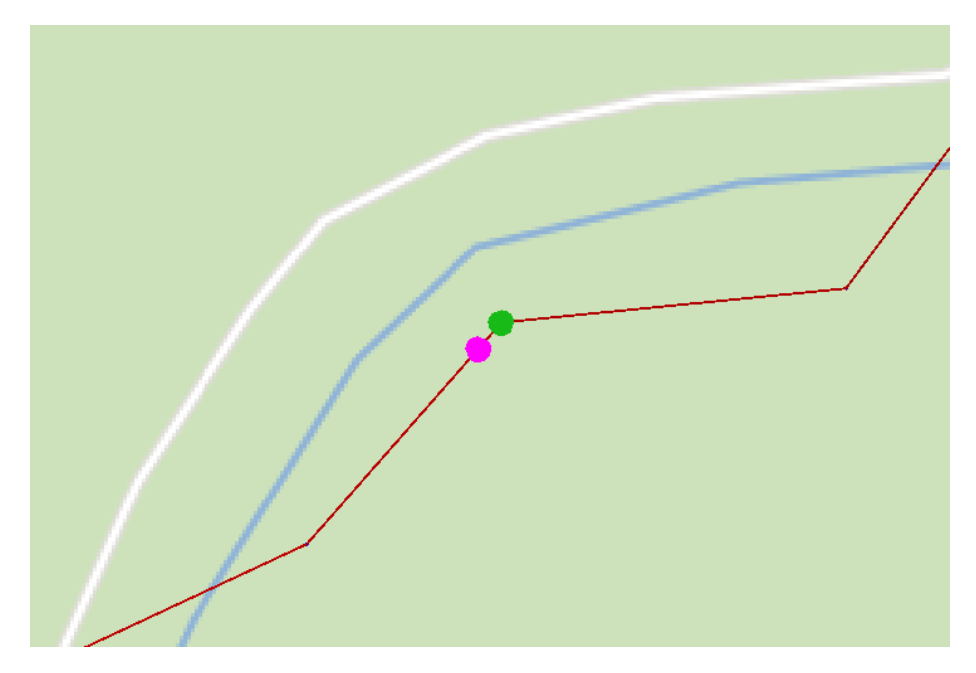

Obrázek 8.8: Oba typy souřadnic. Zelený bod ze záznamu GPX, fialový je interpolovaný.

### <span id="page-32-0"></span>**8.8 Vizualizace zeměpisných dat**

O vizualizaci dat se stará třída TrackPanel, která pro tuto akci obsahuje veškeré potřebné metody, tudíž parametry jejího konstruktoru jsou pouze seznam bodů dané trasy WayPoint a této trase příslušný index. Tato třída dědí od třídy javax.swing.JPanel a k vizualizaci se využívá předefinovaná metoda paint(), ve které proběhne vykreslení všech potřebných elementů:

- ∙ mapové podklady stažené třídou MapTileDownloader
- ∙ jednotlivé souřadnice z dat objektů WayPoint a spojení drah mezi nimi
- ∙ vyznačení WayPointu a interpolovaného WayPointu vybrané fotografie respektive všech fotografií při výběru této možnosti uživatelem v hlavním menu aplikace
- ∙ výpis zeměpisné šířky a délky pod kurzorem myši

Takto vytvořené plátno je plně interaktivní a umožňuje uživateli prozkoumávat (posun obsahu plátna táhnutím myši a změna měřítka rolováním kolečka na myši či odpovídající akce při použití dotekového displeje jako vstupní zařízení) trasu záznamu GPX a její blízké okolí na mapových podkladech, získávat informace o přiřazených fotografiích a jejich modifikování zadáním nových souřadnic do textového pole či výběrem souřadnic přímo z mapy pomocí kurzoru myši. Pro výběr souřadnice pomocí mapy jsou k dispozici tyto dva přepínatelné režimy:

- ∙ výběr nejbližšího bodu ze záznamu GPX od kurzoru myši
- ∙ výběr bodu přímo pod kurzorem myši

Takto vybrané body mají nejvyšší prioritu při pozdějším exportu metadat, jelikož byly vybrány přímo uživatelem a je zřejmé, že chce tuto změnu zachovat.

Pro optimalizaci vykreslování trasy s velkým počtem zaznamenaných bodů (v řádech tisíců) se využívá algoritmus Cohen-Sutherland<sup>[6](#page-33-1)</sup>, který se stará o zjištění a zahození bodů a úseček mezi nimi takových, které jsou zcela mimo právě viditelnou oblast (například při přiblížení plátna) a zároveň zachovává úsečky, které protínají některý z rohů viditelné oblasti, ale jejich krajní body leží mimo tuto oblast.

Další optimalizace spočívá ve změně tvarů reprezentujících fotografie na plátně z ikony terče složeného ze soustředného malého kroužku a větší kružnice na terč složený z malého a většího čtverečku ve stejné poloze. Při testování bylo zjištěno, že použitím čtvercového terče při velkém množství bodů se několikanásobně zvýší výkon aplikace.

### <span id="page-33-0"></span>**8.9 Mapové podklady a jejich stažení**

Jak již bylo zmíněno v kapitole [8.3,](#page-24-0) aplikace používá mapové podklady OpenStreetMap, které jsou poskytovány jako dlaždice ve formátu PNG. K reprezentaci jednotlivých dlaždic slouží třída MapTile, která se stará o stažení a uložení obrázku PNG podle zadaných parametrů zoom, x a y, které reprezentují danou dlaždici. Třída má dále na starost výpočet pozice a rozměrů této dlaždice, které se použijí pro její zobrazení na přiřazeném TrackPanelu. Dále jsou zde převzaté metody pro výpočet hodnot x a y ze zadané zeměpisné souřadnice a požadovaného přiblížení určeného hodnotou zoom.

Jelikož třída MapTile slouží pouze jako rozhraní pro stažení požadované dlaždice a poskytuje o ní další informace, třída MapTileDownloader se stará o výpočet nejlepší úrovně přiblížení, a poté výpočet hodnot x a y pro všechny dlaždice, které jsou nutné ke stažení, aby byla pokryta celá plocha pod záznamem trasy a její blízké okolí.

Nejlepší hodnota přiblížení zoom je taková, která poskytuje dostatečnou míru detailů, ale také nestahuje zbytečně velké množství dlaždic, které by mohlo zahltit mapové servery a nebo i místní připojení. Proto se tato hodnota vyhodnotí tak, že se zjistí počet dlaždic pro úrovně 0 až 17 a vybere se ta, která obsahuje počet dlaždic nejbližší hodnotě 50 (při stejném počtu dlaždic ve více úrovních se vybere ta nejvyšší). Tímto způsobem budou trasy zabírající velkou plochu pokryty relativně detailním mapovým podkladem, ale zamezí se stahování velkého množství a pro trasy s malou plochou bude implicitně použita maximálně úroveň 17.

Po vyhodnocení hodnoty zoom, x a y se zahájí hromadně stahování dlaždic a okamžité vykreslení po dokončení stahování každé z nich. Pokud stažení není úspěšné, většinou to znamená zahlcenou síť poskytovatele dat. Testováním bylo zjištěno, že opakování stahování ve většině případů také selže a tím pádem dojde pouze k dalšímu zahlcení serverů. Proto nedochází k naplánování opětovných pokusů o stažení ze stejných zdrojů, takovéto zpomalení je většinou krátkodobé a po několika minutách je sít opět k dispozici. Pro zvýšení pravděpodobnosti úspěšného stažení mapových podkladů ale aplikace využívá více zdrojů:

- (a) https://a.tile.openstreetmap.org
- (b) https://a.tile.openstreetmap.fr/osmfr
- (c) https://maps.wikimedia.org/osm-intl

<span id="page-33-1"></span> $^6$ https://wis.fit.vutbr.cz/FIT/st/course-files-st.php.[cs?file=%2Fcourse%2FIZG-IT%2Ftexts%](https://wis.fit.vutbr.cz/FIT/st/course-files-st.php.cs?file=%2Fcourse%2FIZG-IT%2Ftexts%2Fizg_opora.pdf) [2Fizg\\_opora](https://wis.fit.vutbr.cz/FIT/st/course-files-st.php.cs?file=%2Fcourse%2FIZG-IT%2Ftexts%2Fizg_opora.pdf).pdf

Tyto zdroje poskytují stejné mapové podklady, ale používají odlišná barevná schémata, proto se pro stahování nepoužívá náhodného výběru pro rozložení zátěže, ale při neúspěchu se mapové podklady stahují ve výše uvedeném pořadí.

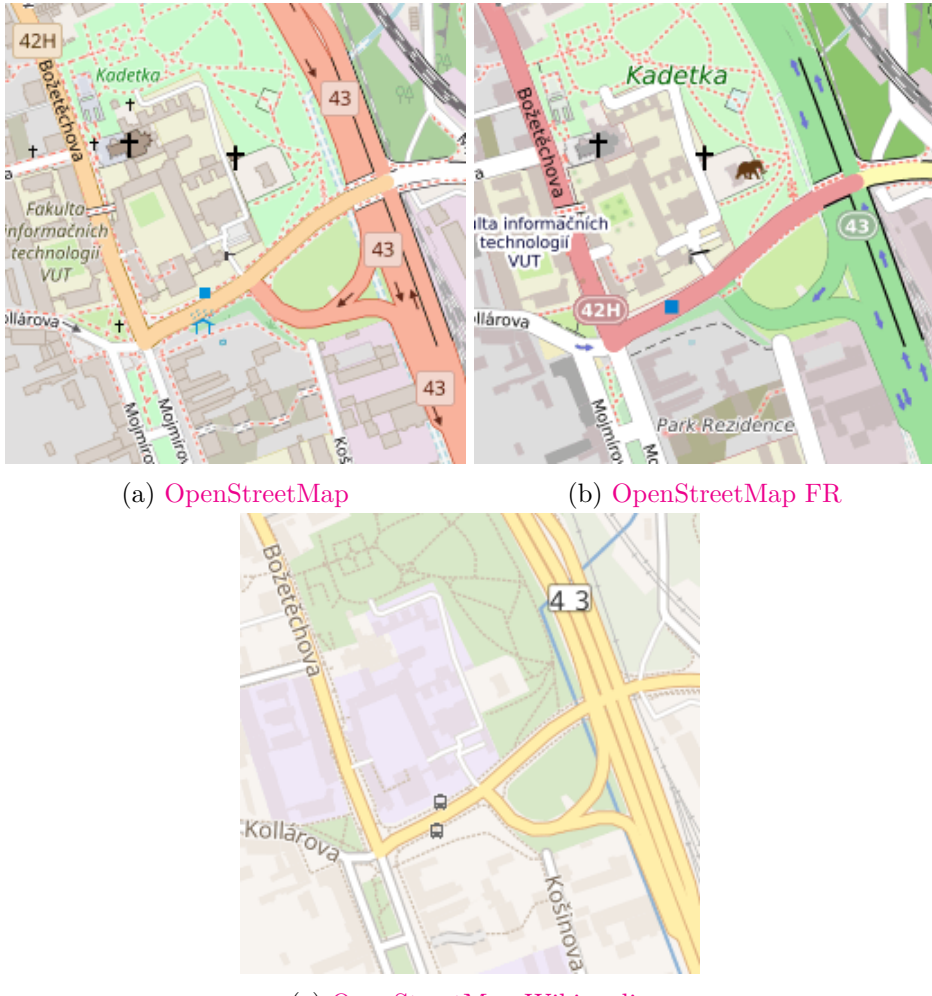

(c) [OpenStreetMap Wikimedia](https://maps.wikimedia.org/osm-intl/16/35789/22443.png)

### <span id="page-34-0"></span>**8.10 Zpracování dat ze záznamu ve formátu GPX**

Třída GPXParser slouží k analýze a zpracování souboru typu GPX (konkrétně nejnovější verze 1.1), který je dokumentem typu XML. K implementaci byla využita volně dostupná dokumentace.

Tento parser neimplementuje veškerou funkcionalitu poskytovanou formátem GPX, ale pouze část potřebnou k běhu této aplikace. Tím je zejména zpracování zaznamenaných tras uložených elementem trk, obsahující segmenty tras trkseg, které nesou seřazený seznam zaznamenaných bodů trkpt. Každý z těchto bodů nese minimálně informaci o zeměpisné výšce a šířce pomocí atributů lat, respektive lon a další informace, mezi nimi i časové razítko doby záznamu, jsou uloženy pomocí podelementů.

Zpracování začíná načtením souboru GPX a uložením povinného atributu creator z kořenového elementu tohoto dokumentu, hodnota tohoto atributu poté slouží pro identifikaci zařízení při synchronizaci časů mezi použitými zařízeními. Poté je nalezen hlavní element se jménem GPX, který obsahuje výše zmíněné podelementy trk. Tyto podelementy jsou uloženy do seznamu Root, který je atributem třídy GPXParser a dále při běhu programu je tento seznam využit k získání jednotlivých tras pomocí metody getTracks().

Metoda getTracks() požaduje parametr index určující trasu ke zpracování. Návratovou hodnotou je seznam objektů typu WayPoint, které jsou vytvořené zpracováním podelementů trkpt. Ke každému z těchto seznamů je přiřazena záložka v uživatelském prostředí a tím pádem i TrackPanel sloužící pro vizualizaci této trasy.

Třída dále umí vytvořit trasu z jednotlivých bodů zaznamenaných pomocí podelementů wpt, které mají stejnou strukturu jako již popsaný trkpt. Jelikož se ale nejedná o záznam trasy, při vykreslování nejsou tyto body spojeny.

Při implementaci byla třída testována pomocí autorem zaznamenaných GPX souborů z různých aplikací pro mobilní telefony, veřejně dostupnými ukázkovými soubory GPX a soubory z online generátorů. Ve výsledné podobě aplikace byly všechny soubory GPX bezproblémově zpracovány.

### <span id="page-35-0"></span>**8.11 Panel pro vykreslování obrázků**

Tato aplikace pracuje s fotografiemi, proto je nutné tyto obrázky uživateli vykreslit. K tomu slouží třída ImagePanel dědící z třídy javax.swing.JPanel. ImagePanel ke svému fungování potřebuje pouze obrázek, který se má vykreslit a zbylé informace se načtou z atributů obrázku či dopočítají.

Hlavní funkce tohoto panelu je tedy vykreslit zadaný obrázek, a to tak, že při jakékoliv velikosti tohoto panelu bude u obrázku vždy zachován správný poměr stran a nebude tedy nijak roztažený či jinak deformovaný. Dále se ImagePanel stará a vycentrování obrázku a o zabrání maximálního možného místa v rámci tohoto panelu. Pokud se u zadaného obrázku vyskytl problém při načítání jeho obsahu, vypíše se na tento panel zpráva o této skutečnosti.

# <span id="page-36-0"></span>**Závěr**

Cílem bakalářské práce bylo implementovat aplikaci pro doplnění geografických dat k daným fotografiím. Po provedení průzkumu trhu bylo zjištěno, že je zapotřebí implementovat aplikaci poskytující rozšířenou funkcionalitu oproti existujícím řešením, přičemž aplikace musí být multiplatformní, využívat co nejméně externích zdrojů, pokud možno volně dostupných, ale ustálených a být co nejjednodušší.

Aplikace je vytvořena programovacím jazykem Java, který umožňuje vysokou přenositelnost mezi platformami, dále používá pouze jednu externí knihovnu Apache Commons Imaging k zápisu metadat, jejímž cílem je také mimo jiné vysoká přenositelnost. Jelikož aplikace byla navržena pouze pro účely doplnění geografických dat k fotografiím, poskytuje proto větší funkcionalitu se zachováním důrazu na jednoduchost.

Původní plán podle zadání vůbec nepočítal s vizualizací dat, ale po průzkumu ostatních řešení bylo přidání alespoň základního diagramu trasy nutností. Aplikace podporovala pouze toto jednoduché zobrazení po většinu doby vývoje, až při jejím dokončování byla prozkoumána možnost využití volných mapových podkladů OpenStreetMap. Z tohoto důvodu je jejich implementace pouze statická, a proto je rozšíření této funkcionality navrženo v následujícím odstavci.

Budoucí rozšíření aplikace může být například vylepšení plátna pro zobrazování trasy a mapových podkladů, zejména vylepšení funkce pro změnu měřítka. Dále je možné rozšíření plátna o dynamické stahování mapových podkladů v závislosti na pozici a míře přiblížení plátna, místo statického stažení pouze úzkého okolí trasy s jednou úrovní detailu. Dále by bylo možné přidání čistě konzolového režimu pro možnost naprosto automatické synchronizace vytvořením skriptů.

# <span id="page-37-0"></span>**Literatura**

- <span id="page-37-9"></span>[1] *Exchangeable image file format for digital still cameras: Exif Version 2.2*. [Online; navštíveno 05.05.2018]. URL http://www.exif.[org/Exif2-2](http://www.exif.org/Exif2-2.PDF).PDF
- <span id="page-37-3"></span>[2] *Global Positioning System*. [Online; navštíveno 22.03.2018]. URL https://en.wikipedia.[org/wiki/Global\\_Positioning\\_System](https://en.wikipedia.org/wiki/Global_Positioning_System)
- <span id="page-37-2"></span>[3] *GPX 1.1 Schema Documentation*. [Online; navštíveno 22.03.2018]. URL http://www.topografix.[com/GPX/1/1/](http://www.topografix.com/GPX/1/1/)
- <span id="page-37-1"></span>[4] *GPX: the GPS Exchange Format*. [Online; navštíveno 22.03.2018]. URL [http://www](http://www.topografix.com/gpx.asp).topografix.com/gpx.asp
- <span id="page-37-5"></span>[5] *List of GPS satellites*. [Online; navštíveno 22.03.2018]. URL https://en.wikipedia.[org/wiki/List\\_of\\_GPS\\_satellites](https://en.wikipedia.org/wiki/List_of_GPS_satellites)
- <span id="page-37-8"></span>[6] *Metadata*. [Online; navštíveno 28.12.2017]. URL https://en.wikipedia.[org/wiki/Metadata](https://en.wikipedia.org/wiki/Metadata)
- <span id="page-37-12"></span>[7] *Netbeans*. [Online; navštíveno 05.05.2018]. URL https://en.wikipedia.[org/wiki/NetBeans](https://en.wikipedia.org/wiki/NetBeans)
- <span id="page-37-13"></span>[8] *Slippy map tilenames*. [Online; navštíveno 05.05.2018]. URL https://wiki.openstreetmap.[org/wiki/Slippy\\_map\\_tilenames](https://wiki.openstreetmap.org/wiki/Slippy_map_tilenames)
- <span id="page-37-14"></span>[9] *Swing (Java)*. [Online; navštíveno 05.05.2018]. URL https://en.wikipedia.[org/wiki/Swing\\_\(Java\)](https://en.wikipedia.org/wiki/Swing_(Java))
- <span id="page-37-10"></span>[10] *TIFF Tag Reference*. [Online; navštíveno 22.03.2018]. URL https://www.awaresystems.[be/imaging/tiff/tifftags](https://www.awaresystems.be/imaging/tiff/tifftags.html).html
- <span id="page-37-11"></span>[11] *TIFF Tag Reference, Private IFD Tags*. [Online; navštíveno 22.03.2018]. URL https://www.awaresystems.[be/imaging/tiff/tifftags/privateifd](https://www.awaresystems.be/imaging/tiff/tifftags/privateifd.html).html
- <span id="page-37-7"></span>[12] *GPS Ground Segment*. Září 2014, [Online; navštíveno 05.05.2018]. URL http://www.navipedia.net/index.[php/GPS\\_Ground\\_Segment](http://www.navipedia.net/index.php/GPS_Ground_Segment)
- <span id="page-37-4"></span>[13] *Selective Availability*. Září 2016, [Online; navštíveno 05.05.2018]. URL https://www.gps.[gov/systems/gps/modernization/sa/](https://www.gps.gov/systems/gps/modernization/sa/)
- <span id="page-37-6"></span>[14] *Space Segment*. Září 2016, [Online; navštíveno 05.05.2018]. URL https://www.gps.[gov/systems/gps/space/](https://www.gps.gov/systems/gps/space/)
- <span id="page-38-2"></span>[15] Israel, R.: *Mercator's Projection*. Leden 2003, [Online; navštíveno 05.05.2018]. URL http://www.math.ubc.[ca/~israel/m103/mercator/mercator](http://www.math.ubc.ca/~israel/m103/mercator/mercator.html).html
- <span id="page-38-1"></span>[16] Snášel, J.: *Už vím, jak pracuje navigační systém GPS*. Říjen 2005, [Online; navštíveno 22.03.2018]. URL https://www.mobilmania.[cz/clanky/uz-vim-jak-pracuje-navigacni](https://www.mobilmania.cz/clanky/uz-vim-jak-pracuje-navigacni-system-gps/sc-3-a-1111127)[system-gps/sc-3-a-1111127](https://www.mobilmania.cz/clanky/uz-vim-jak-pracuje-navigacni-system-gps/sc-3-a-1111127)
- <span id="page-38-0"></span>[17] Zogg, J.-M.: *Essentials of Satellite Navigation*. 2009, [Online; navštíveno 25.02.2018]. URL https://www.u-blox.[com/sites/default/files/gps\\_compendiumgps-x-02007](https://www.u-blox.com/sites/default/files/gps_compendiumgps-x-02007.pdf).pdf